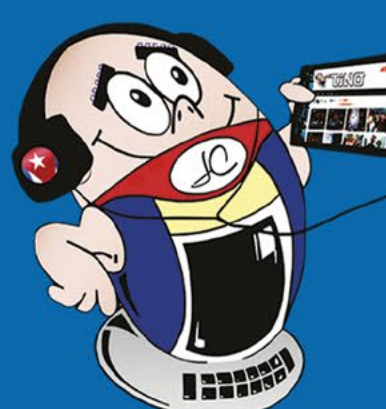

**REVISTA HNIC** 

**Gratuita** ISSN 1995-9419 Número 94 2024, May - Jun.

REVISTA INFORMÁTICO-TECNOLÓGICA DE LA FAMILIA REVISTA BIMESTRAL DE LOS JOVEN CLUB DE COMPUTACIÓN Y ELECTRÓNICA

# El metaverso en Cuba

**Pág. 18** 

# ¿Existe internet en el espacio? **Pág. 32**

### **El Colectivo**

#### **Directora**

MSc. Yolagny Díaz Bermúdez *[yolagny.diaz@jovenclub.cu](mailto:yolagny.diaz@mtz.jovenclub.cu)*

#### **Editor Jefe**

MSc. Yolagny Díaz Bermúdez *[yolagny.diaz@jovenclub.cu](mailto:yolagny.diaz@mtz.jovenclub.cu)*

#### **Editores**

Dr. C. Aniano Díaz Bombino *[anianoa.diaz@vcl.jovenclub.cu](mailto:anianoa.diaz@vcl.jovenclub.cu)* Lic. Yarisleydis Rosabal Borges

**Edición de imágenes y diseño** Ing. Yanisleidys Rosabal Borges *[yanisleidys.rosabal@jovenclub.cu](mailto:yanisleidys.rosabal%40jovenclub.cu?subject=)*

#### **Maquetación**

Ing. Yanisleidys Rosabal Borges *[yanisleidys.rosabal@jovenclub.cu](mailto:yanisleidys.rosabal%40jovenclub.cu?subject=)*

**Puede acceder a nuestra publicación a través del Portal** *[https://www.revista.jovenclub.cu](http://www.revista.jovenclub.cu)*

Llámenos a los siguientes teléfonos en los horarios de 9:00 a.m. a 5:00 p.m., de Lunes a Viernes: **Dirección:** 53 52165835

#### **Dirección Postal:**

Dirección Nacional Joven Club de Computación y Electrónica

Calle 13 #456 e/E y F, Vedado, Plaza dela Revolución. La Habana. Código postal 10200

RNPS 2163

ISSN 1995-9419

La Revista Tino llega a tus manos teniendo aún presentes los momentos vividos durante la jornada por el primero de mayo, donde reencontramos viejas amistades, hicimos nuevas y unidos marchamos en conmemoración del Día internacional de los trabajadores. Instituido por la sangrienta represión que sufrieran los obreros de la fábrica McCormick, durante varios días de abril y mayo de 1886, en la ciudad de Chicago.

Como ya es casi habitual, pues siempre estamos buscando hacerles llegar nuevas propuestas, mediante la revista Tino 94, teniendo en cuenta sus solicitudes, se retorna la sección **El ingenioso**. En ella podrá encontrar diversas opciones de entretenimiento que pueden llegar hasta ti en forma de crucigrama, sopa de letras, adivinanzas o un cuento de ciencia ficción.

Complaciendo varias solicitudes, en **El ingenioso**, en esta ocasión, podrá resolver el *Crucigrama 1*. La respuesta a cada una de sus interrogantes se encuentra en el amplio mundo de las Tecnologías de la información y la comunicación, por lo que decidimos identificarlo como TIC. Pueden enviarnos sus resultados (el crucigrama resuelto o las respuestas) y publicaremos sus nombres en la próxima edición de Tino.

En el resto de las secciones encontrará, por ejemplo un artículo relacionado con la *Bolsa «Mi transfer»* en **X-mó-**

**vil**, entre otras. **El vocero** te presenta detalles del evento *Hackathon*.

En **Vistazos tecnológicos** se habla sobre el *metaverso en Cuba*, por su parte, **La red social** te presenta *Perplixity*, así como **El navegador**  expone una disertación acerca de si *existe Internet en el espacio.*

La invitación está hecha, Estos y otros artículos, igual de atractivos, podrás encontrar en esta edición de la Revista Tino 94; siempre desde la dirección electrónica https:// revista.jovenclub.cu y desde nuestras redes sociales [https://www.](https://www.facebook.com/revistatino) [facebook.com/revistatino](https://www.facebook.com/revistatino), [https://](https://twitter.com/revistatino) [twitter.com/revistatino,](https://twitter.com/revistatino) [https://](https://www.youtube.com/c/RevistaTino2007) [www.youtube.com/c/RevistaTi](https://www.youtube.com/c/RevistaTino2007)[no2007](https://www.youtube.com/c/RevistaTino2007).

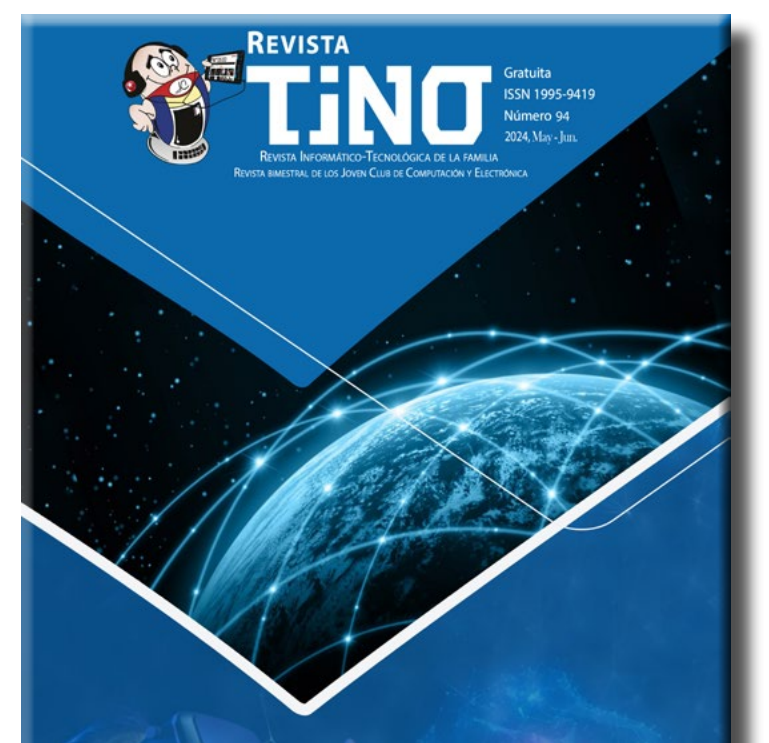

No dejes de leernos y de seguirnos.

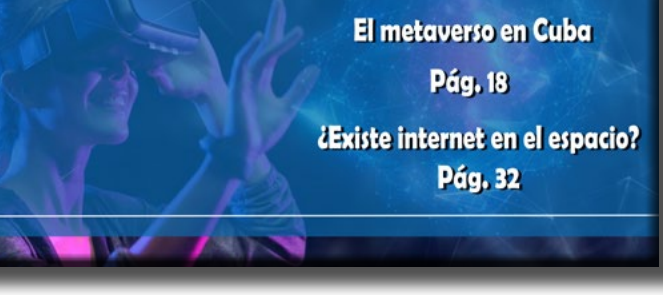

# **Editorial**

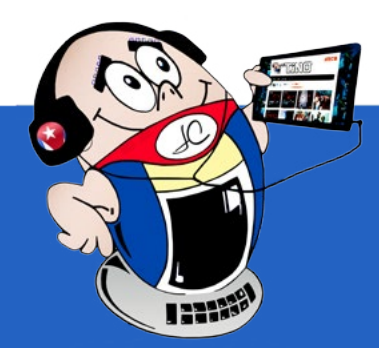

#### 3 Revista Tino, número 94, (2024, mayo-junio)

**[Aplicaciones](#page-3-0) móviles para niños con síndrome de Down•— 4 Bolsa [MiTransfer, una](#page-4-0) excelente opción•— 5 Cookies [en Android ¿Cómo](#page-5-0) eliminarlas?•— 6 [Super Backup, para](#page-6-0) realizar copias de seguridad•— 7 Hackathon de [robótica•— 8](#page-7-0) Xetid y Joven Club unen esfuerzos en Ciego [de Ávila•— 9](#page-8-0) ACLIFIM y Joven [Club•— 10](#page-9-0) Joven Club de Camagüey <sup>y</sup> el Tribunal [provincial•— 10](#page-9-0) La bancarización, una mirada desde los Joven Club•— 11 Capacitación digital <sup>a</sup> [distancia •— 14](#page-11-0) Evolución de los gráficos en los [videojuegos •— 16](#page-13-0) [Inteligencia Artificial](#page-15-0) <sup>y</sup> el Metaverso en Cuba•— 18 [Crucigrama 1•— 23](#page-20-0) Honkai [Impact 3rd](#page-21-0)•— 24 [Clipchamp, para](#page-23-0) la edición fácil de videos•— 26 [SaveFrom, para](#page-24-0) descargar videos en línea•— 27 Tratamiento de los negativos [digitales•— 28](#page-25-0)** *E<sup>l</sup> escritorio 14* *E<sup>l</sup> ingenioso 23* *E<sup>l</sup> consejero 26* *E<sup>l</sup> nivel 24* *E<sup>l</sup> vocero 08* *Vistazos tecnológicos 18*

**Keyword Surfer, mejora la calidad de la [información•— 29](#page-26-0)**

**[Perplixity: motor](#page-27-0) de búsqueda basado en IA•— 30**

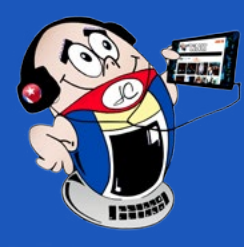

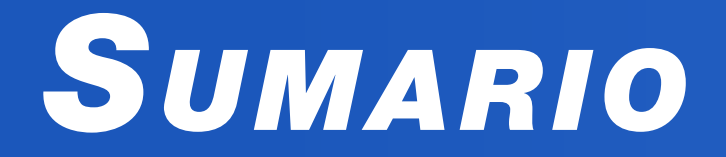

**¿Existe Internet en el [espacio?•— 32](#page-29-0)** *E<sup>l</sup> navegador 32*

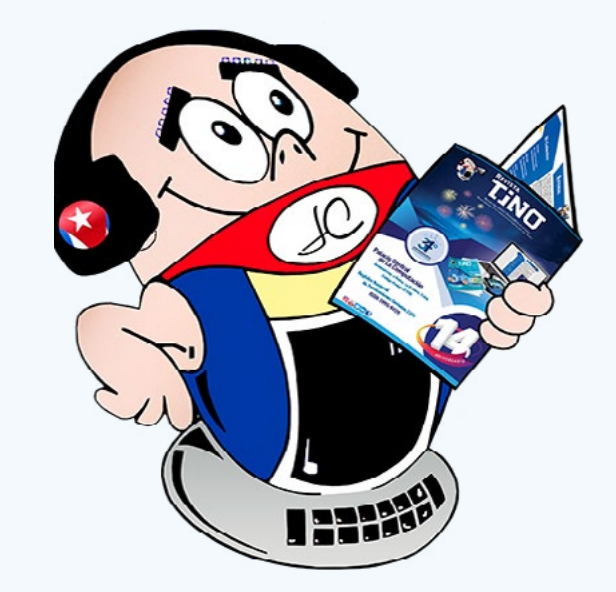

*L<sup>a</sup> red social 30*

#### *X-móvil 04*

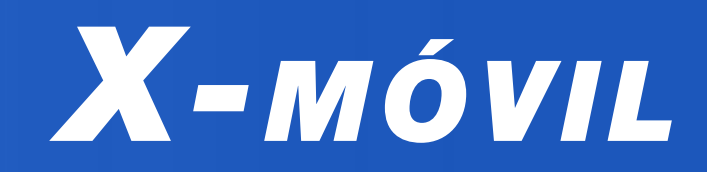

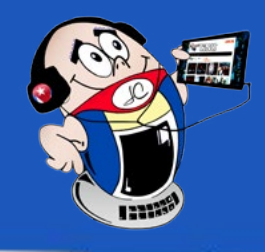

### <span id="page-3-0"></span>**Aplicaciones móviles para niños con síndrome de Down**

**Autor:** Amarilys Hernández Álvarez / amarilys.hernandez@myb.jovenclub.cu

#### **Cell phone applications for children with Down syndrome**

Los niños que presentan **síndrome de Down** tienen un perfil heterogéneo de dificultades, que impacta en las habilidades cognitivas, sociales y para el aprendizaje.

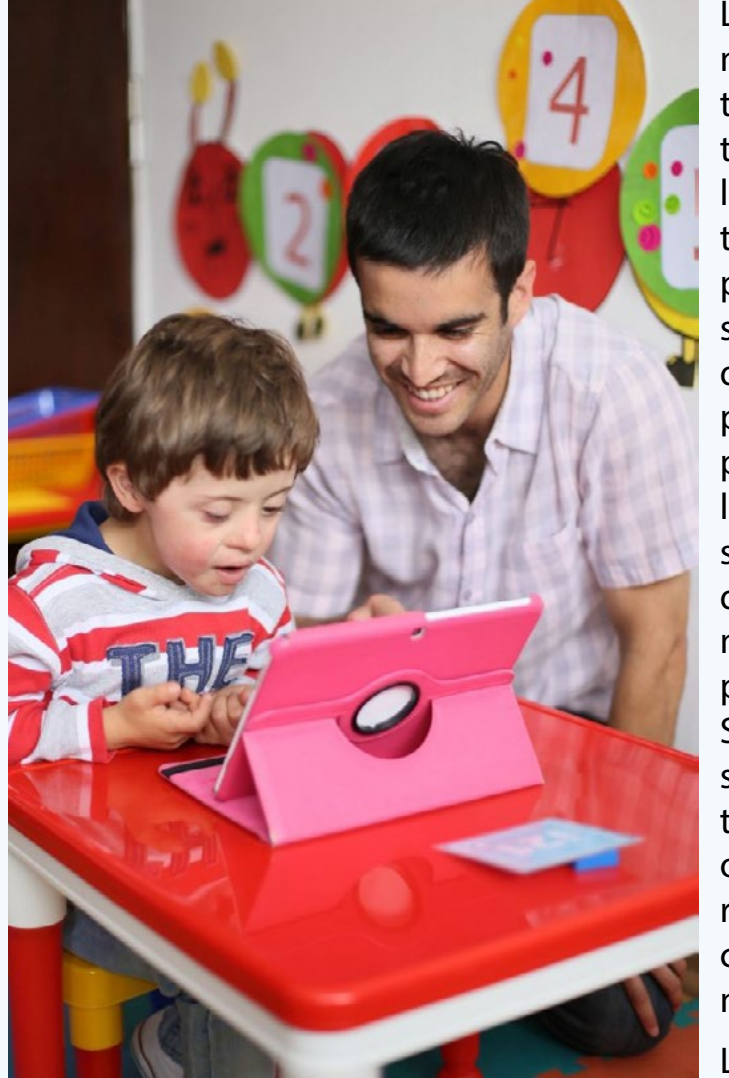

Las dificultades más documentadas son las de tipo motor, del lenguaje y del autodominio. Los profesionales diseñan estrategias de aprendizajes para este grupo basadas en la percepción visual, que es uno de los dominios menos afectados por el síndrome. Si el aprendizaje se apoya en pictogramas, signos o señales, este resultará más accesible para los niños.

Las investigaciones realizadas sobre las habilidades

de niños de 5 a 10 años con síndrome de Down, evidencian que, al participar en actividades con aplicaciones interactivas, pueden llevar a cabo todos los movimientos multitáctiles necesarios.

Los **tablet,** celulares y otros dispositivos interactivos captan su atención de forma más efectiva y los motivan. De esta manera, logran ser de gran ayuda en el desarrollo de la motricidad fina, comprensión y expresión de lectoescritura.

A continuación se describen las principales aplicaciones digitales dirigidas a estimular el desarrollo infantil de niños con síndrome de Down.

#### **Visual Reading**

La finalidad de esta aplicación es fomentar el desarrollo de habilidades verbales y enriquecer el vocabulario de los niños. Al mismo tiempo, fortalece su percepción auditiva y capacidad de expresión verbal. Se ha diseñado para ser utilizada por niños con **síndrome de Down, Asperger, dislexia, autismo** y trastornos

específicos del aprendizaje.

#### **Speech Blubs**

• Incluyeme. (2023). App para niños con síndrome de Down. Recuperado el 16 de marzo del 2024, de https://www.incluye-

Esta aplicación puede ser manejada mediante comandos de voz. Ha sido creada con el propósito de que los niños adquieran nuevas palabras y sonidos. Además, que practiquen la comunicación en un entorno educativo y estimulante.

#### **PictoBoard**

- Saposyprincesas. (s/f). 10 Apps para niños con síndrome de Down. Recuperado el 16 de marzo del 2024, de https://saposyprincesas.elmundo.es/ocio-en-casa/apps-videojuegos/ apps-ninos-sindrome-de-down/
- Strappinc. (2019). Las mejores apps para niños con síndrome de Down. Recuperado el 16 de marzo del 2024, de https:// www.strappinc.com/blog/strapp-datos/las-mejores-appspara-nins-con-sindrome-de-down

Se desarrolla con el objetivo de potenciar las habilidades del habla. Es útil para individuos que están bajo tratamiento de terapia del lenguaje y está diseñada para beneficiar a niños que presentan síndrome de Down.

#### **Aprendizaje sensorial de niños**

Una aplicación de aprendizaje sensorial para el entorno acuático. Es un juego que resulta ideal para el desarrollo de habilidades motoras y el mejoramiento de la coordinación ojo-mano en los niños. Además, contribuye a perfeccionar las habilidades y movimientos motores.

#### **Yo también leo**

Ha sido creada para niños de edades comprendidas entre los 4 y 12 años, que tengan síndrome de Down, autismo u otras formas de discapacidad intelectual. Se fundamenta en el método global de lectura. Y ha sido específicamente diseñada para ajustarse a las necesidades de los niños con discapacidad cognitiva, con el propósito de potenciar sus capacidades y puedan aprender a leer. Como se puede observar, las aplicaciones mencionadas pueden contribuir a la diversidad funcional de niños con síndrome de Down y con necesidades especiales. Estas se centran principalmente en los aspectos cognitivos, visuales y auditivos. Además, se pueden utilizar en dispositivos móviles con el objetivo de servir como método de intervención para abordar las dificultades del habla. Para ello, tienen en cuenta el ritmo individual del niño y su perfil específico de dificultades para expresarse y comunicarse.

#### **Referencias bibliográficas**

me.com/app-para-ninos-con-sindrome-de-down/

**Fig. 1.** Niño utilizando la aplicación

#### **MiTransfer Bag, an excellent option**

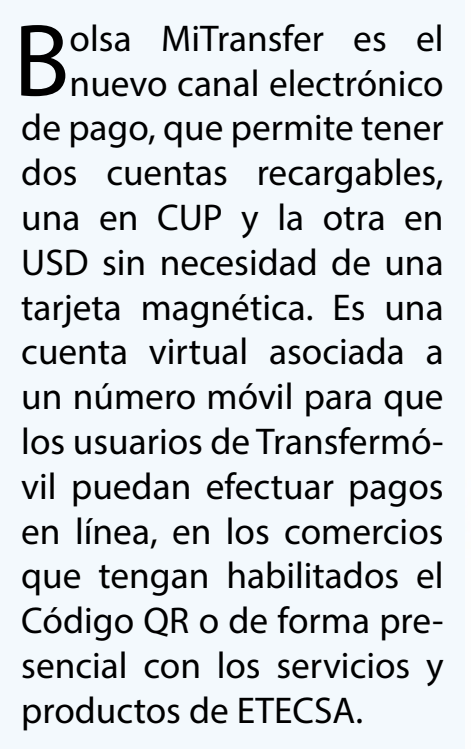

#### **¿Cómo recargar la bolsa MiTransfer en dólares estadounidenses (USD)?**

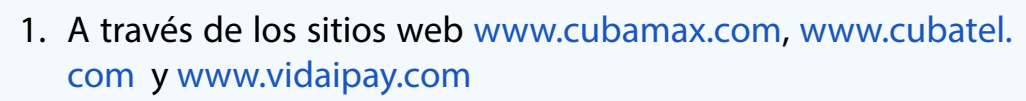

2. Puede recibir transferencias desde otra bolsa de equivalente naturaleza (USD).

#### **¿Cómo recargar la bolsa MiTransfer en peso cubano (CUP)?**

- 1. A través de transferencias de las tarjetas bancarias en CUP o desde otra cuenta MiTransfer de otro usuario.
- 2. A través de depósitos de efectivo en CADECA.

#### **¿Qué puedes hacer con la Bolsa MiTransfer?**

- Banco Central de Cuba. (2023). Novedades de la Bolsa Mi Transfer con nueva versión de Transfermóvil. Recuperado el 24 de marzo del 2024, de https://www.bc.gob.cu/noticia/novedades-de-la-bolsa-mi-transfer-con-nueva-version-de-transfermovil/1748
- ETECSA. (s.f.). Bolsa MiTransfer. Recuperado el 24 de marzo del 2024, de https://www.etecsa.cu/es/personas/transfermovil/ bolsa

1. Extraer dinero en efectivo en CUP desde las cuentas CUP y USD de la Bolsa MiTransfer a través de las Casas de Cambio

#### Revista Tino, número 94, (2024, mayo-junio) 6 5

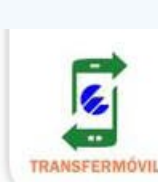

# **Bolsa MiTransfer**

# **Ventajas**

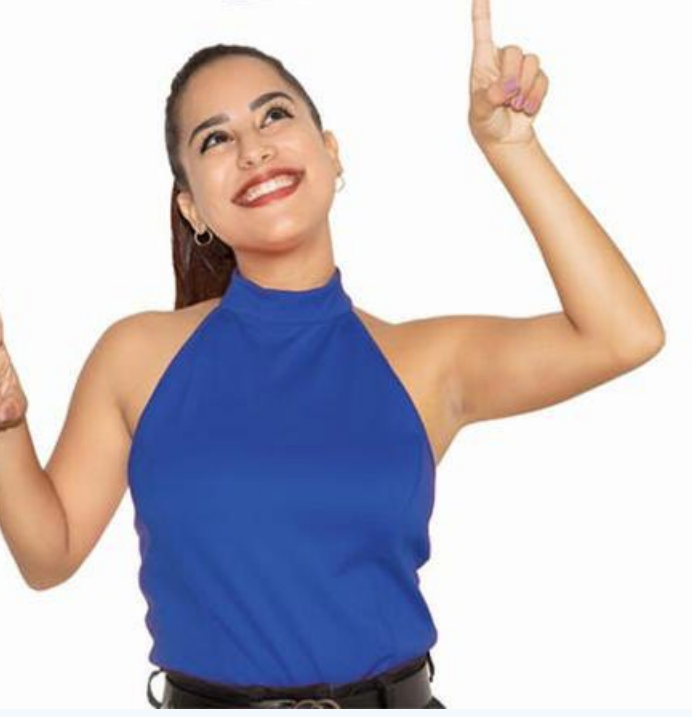

- · Permite usar Transfermóvil sin necesidad de asociar una tarjeta de banco.
- · Funciona como monedero móvil para realizar pagos en línea en comercios y tiendas que lo tengan habilitado.
- · Gestiona y paga servicios de ETECSA con la cuenta CUP, y con la cuenta USD compra la promoción de recarga internacional y la cuenta nauta Plus.

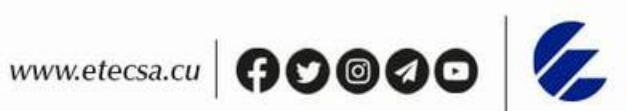

(CADECA).

- 2. Transferir desde las cuentas CUP y USD de la Bolsa MiTransfer hacia la tarjeta bancaria correspondiente.
- 3. Efectuar el pago de algunos servicios de ETECSA como la cuota de Nauta Hogar, recarga móvil o la factura telefónica, utilizando la cuenta en CUP.
- Si deseas recargar tu móvil con promociones internacionales, debes comprar Nauta Plus pagando con la cuenta USD.

Esta aplicación es sin duda una excelente opción del proceso de gestión comercial. A partir de tener una cuenta virtual puedes adquirir productos y servicios en comercios que tengan habilitado esta modalidad de pago.

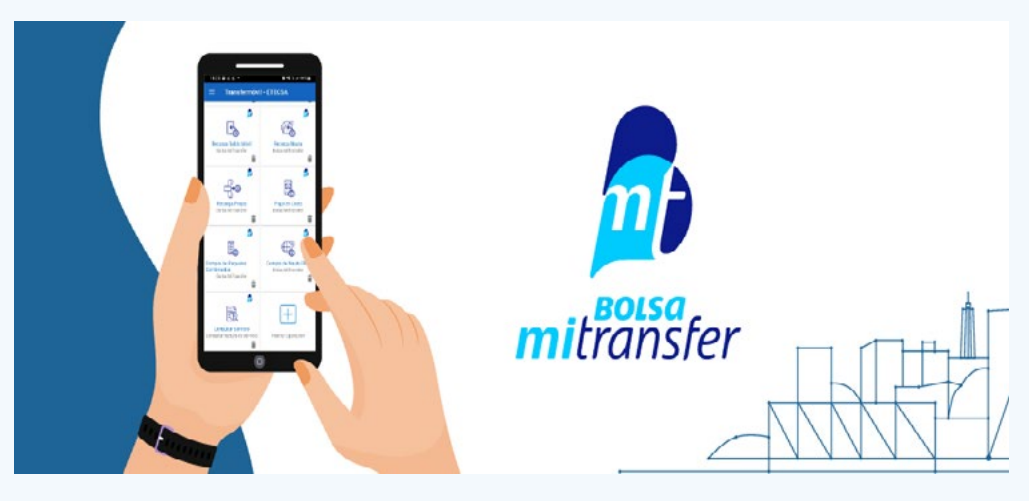

#### **Referencias bibliográficas**

<span id="page-4-0"></span>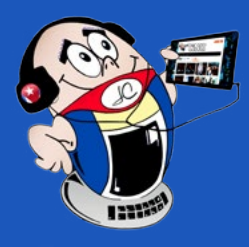

# *X-móv il*

## **Bolsa MiTransfer, una excelente opción**

**Autor:** Lic. Maribel Rodríguez Milián / maribel.rodriguez@ssp.jovenclub.cu

**Fig. 1.** Facilidades que proporciona la aplicación

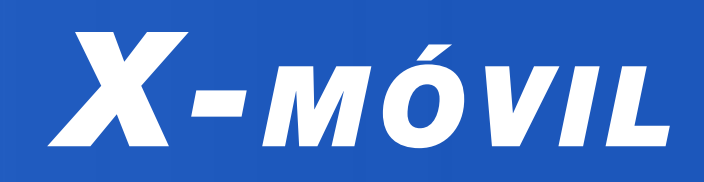

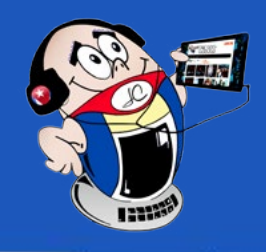

# <span id="page-5-0"></span>**Cookies en Android ¿Cómo eliminarlas?**

**Autor:** Lanyanka González Jiménez / lanyanka.gonzalez@cav.jovenclub.cu

#### **Cookies on Android, how to delete it?**

Las **cookies** son pequeños fragmentos de<br>Lexto que los sitios web envían al navegador mientras tú los visitas. Permiten que los sitios web recuerden información sobre las visitas. Esto puede hacer que sea más fácil acceder nuevamente a ellos. Aceptarlas en una web significa dar permiso al sitio para que recopile información de los gustos e intereses del usuario y además obtenga datos como el idioma, la ubicación, entre otros.

De vez en cuando es conveniente hacer una limpieza y eliminar las cookies innecesarias.

A continuación se muestran los pasos para eliminar las mismas desde los diferentes navegadores.

#### **Para eliminarlas en Chrome**

- 1. Lo primero es pinchar en los tres puntos verticales arriba a la derecha.
- 2. Seleccionar **Configuración.**
- 3. Buscar el apartado **Configuración básica.**
- 4. Pinchar en el aspecto **Privacidad y seguridad.**
- 5. Entrar al apartado **Borrar datos de navegación.**
- 6. Seleccionar **Cookies y datos de sitios** y eliminar las que considere.

#### **Eliminarlas en el navegador Edge**

- 1. Localizar tres barras horizontales de la página principal de **Edge.**
- 2. Pincha en **Configuración.**
- 3. Pinchar en **Privacidad y seguridad.**
- 4. Seleccionar **Borrar datos de exploración.**
- 5. Elegir **Borrado de caché y cookies.**

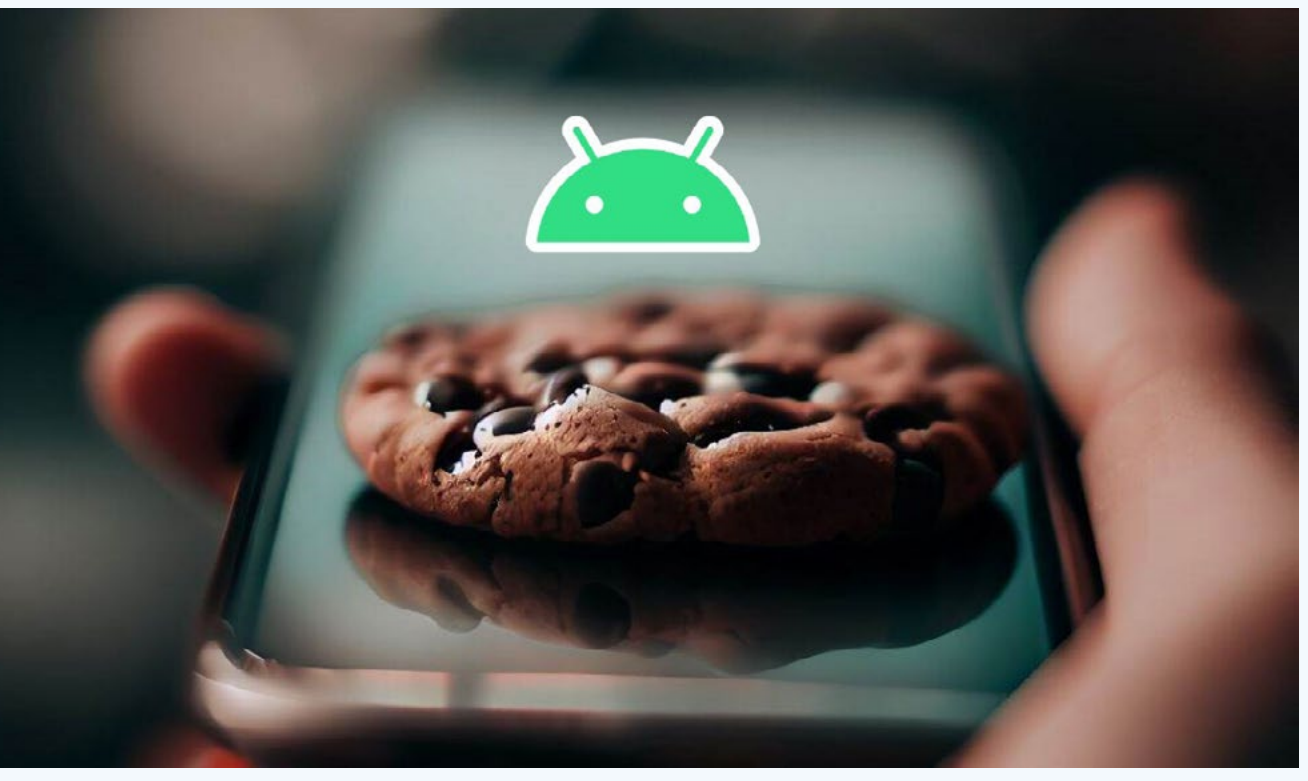

6. Pulsar en **Borrar datos** y eliminar las que considere.

#### **Eliminar las cookies en Opera**

- 1. Localizar abajo a la derecha el **avatar.**
- 2. Pinchar en el **simbolito de configuración** que está arriba a la derecha.
- 3. Navegar hasta **Privacidad y seguridad.**
- 4. Seleccionar **Borrar datos.**

5. Escoger las que quiera eliminar.

#### **Limpiarlas desde la configuración de Android**

- 1. Ir a la **configuración** de Android.
- 2. Seleccionar la pestaña **Aplicaciones.**
- 3. Pinchar en la correspondiente a su navegador.
- 4. Seleccionar **Almacenamiento y caché**.
- 5. Escoger **Borrar almacenamiento.**
- 6. Elegir **Gestionar.**
- 7. Seleccionar **Eliminar datos y restablecer permisos.**

Con lo antes expuesto se ha brindado un breve resumen de como eliminar las cookies de los principales navegadores de internet.

Al final es decisión del usuario permitir la utilización o no de las cookies de los sitios por los que navega. Pero lo cierto es que con ellas, los sitios web y aplicaciones conocen muchísimo de ti y, si hay alguno al que no quieras dar acceso, vale la pena invertir unos minutos para cambiar las configuraciones de las mismas.

#### **Referencias bibliográficas**

- • Collado, Christian. (2023). Cómo borrar caché e historial de Google Chrome para Android. Recuperado el 16 de marzo del 2024, de https://www.lavanguardia.com/andro4all/ google-chrome/como-borrar-cache-cookies-historial-google-chrome-android
- Manzanas, Janire. (2024). Así se borran las cookies de tu teléfono móvil Android. Recuperado el 16 de marzo del 2024, de https://okdiario.com/curiosidades/asi-borran-cookies-tu-telefono-movil-android-12161038

**Fig.1.** Las cookies almacenan las visitas realizadas

### **Super Backup, para realizar copias de seguridad**

**Autor:** David Fernández Hidalgo / david.fernandez@cha.jovenclub.cu

#### **Super Backup, to make backup copies**

En la actualidad,<br>Ees muy importante mantener la información segura en el dispositivo móvil. Esto se puede lograr con la aplicación Super Backup, la cual es

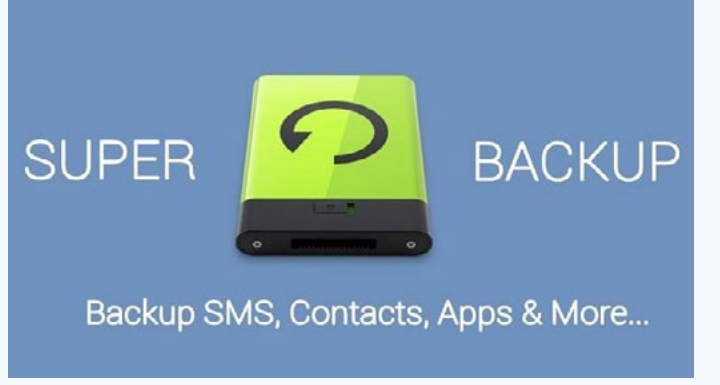

- • Como su nombre indica, **Super Backup: SMS and Contacts** permite hacer copias de seguridad de los mensajes de texto y contactos, pero también de mucho más. Da la posibilidad de respaldar el historial de llamadas o incluso el calendario con todas las fechas que se tengan marcadas.
- Además, se puede hacer copias de seguridad de todas las aplicaciones, guardando el archivo APK en la memoria de nuestro terminal Android o en una tarjeta SD.
- Una opción muy interesante de la aplicación es que progra-

dad y restauración

de datos más rápida que en Android te lo garantiza.

La aplicación te ofrece la tranquilidad de recuperar la información en caso de que los equipos o las aplicaciones se dañen. Esta herramienta permite hacer copias de seguridad prácticamente de cualquier elemento de Android, de manera que no se pierda ni un solo dato del teléfono móvil.

#### **Características y Funciones de Super Backup**

• Puede hacer copias de seguridad de aplicaciones, contactos, SMS, registros de llamadas, marcadores, calendarios en su tarjeta SD.

- López, A. (2023) Super Backup: SMS and Contacts. Recuperado el 28 de marzo del 2024, de https://super-backup-smsand-contacts.uptodown.com/android.
- Velasco, J. (2012) Super Backup, una aplicación para realizar copias de seguridad en Android.Recuperado el 28 de marzo del 2024, de https://hipertextual.com/2012/09/super-backup-copia-seguridad-android.

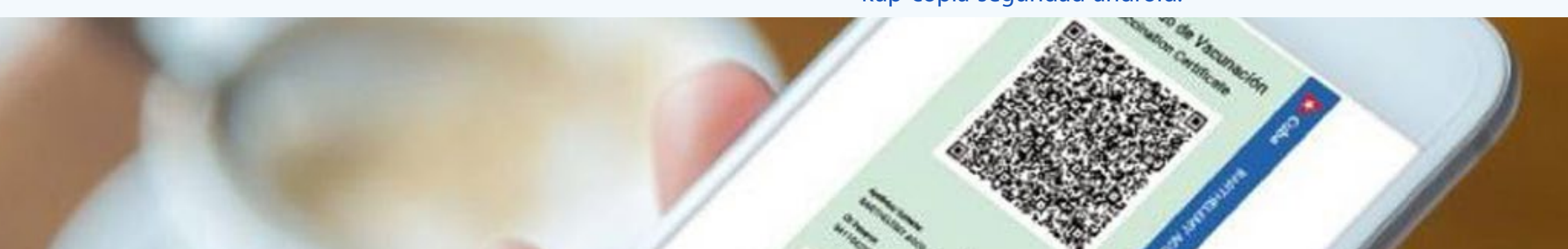

#### **SÍGUENOS EN LA PÁGINA** 11 del número 83 de la revista **TINO**

### **GUVAC19 PARA GENERAR EL CERTIFICADO DE VACUNACIÓN**

ma copias de seguridad, de manera que se pueda tener siempre respaldados los archivos importantes, sin tener que estar pendientes de ello.

la herramienta de **Fig. 1.** La herramienta que protege la información en copia de seguri-Android

Si tiene la intención de hacer un restablecimiento de fábrica en el teléfono, asegúrese de que la carpeta de respaldo predeterminada esté en su **tarjeta SD externa** antes de hacerlo. De lo contrario, copie toda la carpeta de respaldo («SmsContactsBackup» por defecto) a su tarjeta SD externo.

#### **¿Cómo hacer copia de seguridad de los mensajes en Android?**

- 1. Abrir la aplicación de **Google One.**
- 2. En la parte inferior, presiona **Almacenamiento.**
- 3. Desplázate hasta **«Copia de seguridad»** y presiona **Ver.**
- 4. Para revisar la configuración de **copia de seguridad,** presiona Administrar **copia de seguridad.**

Super Backup, es una herramienta que te permitirá evitar la pérdida de cualquier elemento de un terminal Android.

#### **Referencias bibliográficas**

<span id="page-6-0"></span>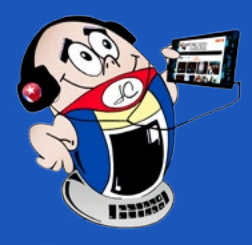

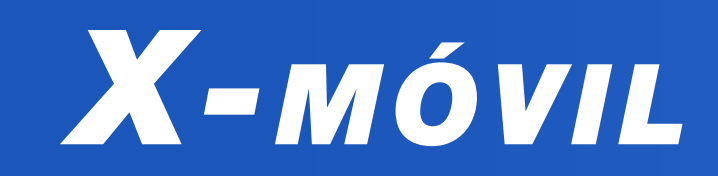

8 Revista Tino, número 94, (2024, mayo-junio)

#### **Robotics Hackathon**

El Joven Club de Computación y Electrónica (Joven Club) de Camagüey y la Unión de Informáticos Cuba, se unieron para organizar un Hackathon de robótica educativa en la escuela primaria Manuel Fajardo. Este es un evento de innovación donde las personas se reúnen para dar solución a las problemáticas que existen en la comunidad educativa. Además, intercambiar ideas, compartir aprendizajes y colaborar en proyectos de interés mutuo.

#### **Características del evento**

Durante este evento, los niños tuvieron la oportunidad de participar e interactuar en actividades dedicadas a la robótica, bajo la dirección de Reynaldo Alonso, presidente de la Unión de Informáticos en la provincia, y con la colaboración de instructores de Joven Club.

El Hackathon representó un espacio en el que los niños se sumergieron en el mundo de la robótica de manera lúdica y educativa, además de desarrollar habilidades y conocimientos en un ambiente de creatividad y diversión.

#### **Objetivo principal de la actividad**

El objetivo principal del Hackathon fue promover el acercamiento de los niños a la ciencia y la tecnología y fomentar la curiosidad, el pensamiento lógico y el trabajo en equipo. Además, se buscaba despertar en ellos el interés por disciplinas relacionadas con la innovación y la creatividad, preparándolos para afrontar los desafíos del futuro en un mundo cada vez más tecnológico.

Por su parte Reynaldo Alonso, presidente de la Unión de Informáticos en la provincia, resaltó la importancia de este tipo de eventos para el desarrollo integral de los niños y expresó que es fundamental que desde temprana edad se fomente el interés por la ciencia y la tecnología. Además, que este brinda a los niños la oportunidad de conocer y experimentar con la robótica, lo cual contribuye a su formación y el desarrollo de habilidades para el futuro.

#### **Valoración del Joven Club Camagüey sobre la actividad**

Los instructores de Joven Club Camagüey, manifestaron su entusiasmo por participar en esta actividad y destacaron el talento y

la creatividad de los niños durante el evento. Asimismo, hicieron hincapié en el compromiso de Joven Club con la formación y el crecimiento de las nuevas generaciones a través de la tecnología. Por su parte los participantes aprendieron los principios básicos de la robótica, la importancia de la programación y la aplicación de la tecnología en el desarrollo de dispositivos automatizados.

#### **Opinión de Reynaldo Alonso, presidente de la Unión de Informáticos en la provincia**

#### **La actividad como una experiencia enriquecedora**

El Hackathon de robótica educativa en la escuela primaria Manuel Fajardo, resultó una experiencia enriquecedora para los participantes, que se divirtieron durante el evento y tuvieron la oportunidad de adquirir conocimientos y habilidades que les serán de gran utilidad.

El éxito de esta iniciativa, refleja el impacto positivo que las actividades relacionadas con la ciencia, la tecnología, la ingeniería y las matemáticas, pueden tener en el desarrollo de los niños, así como el compromiso de Joven Club y la Unión de Informáticos Cuba con la promoción de la educación tecnológica en la provincia de Camagüey.

### <span id="page-7-0"></span>**Hackathon de robótica**

**Autor:** Frank Echavarria Jiménez / frank.echavarria@cmg.jovenclub.cu

# *El vocero*

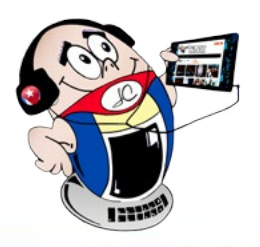

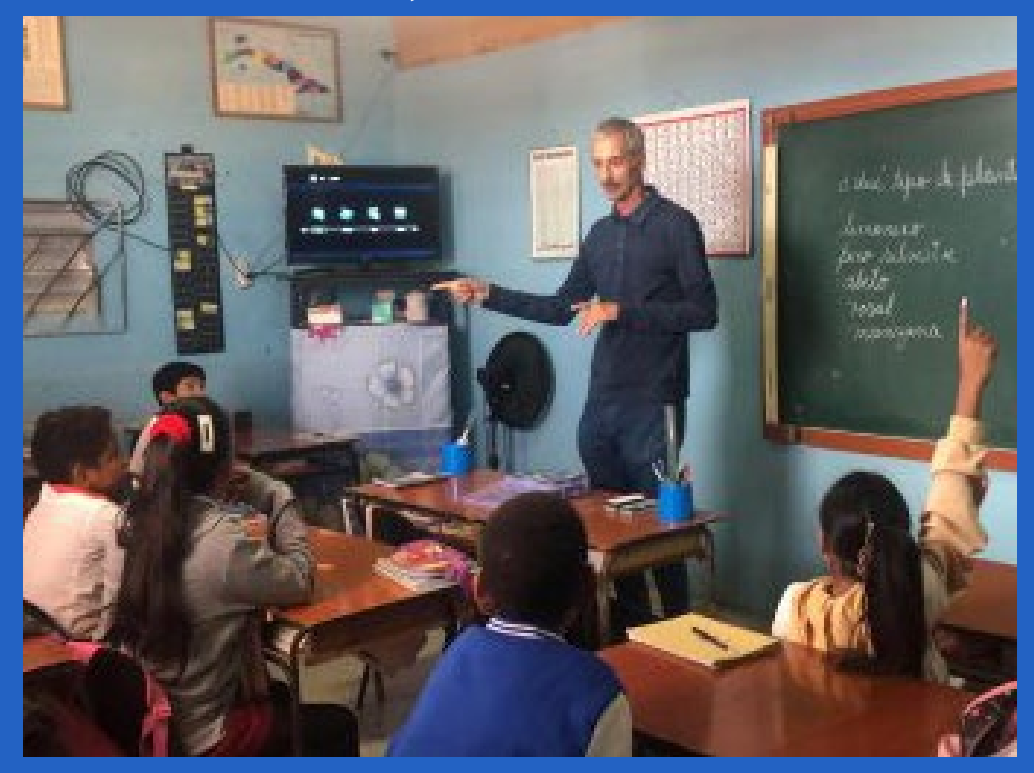

**Fig. 1.** Los niños disfrutan el Hackathon

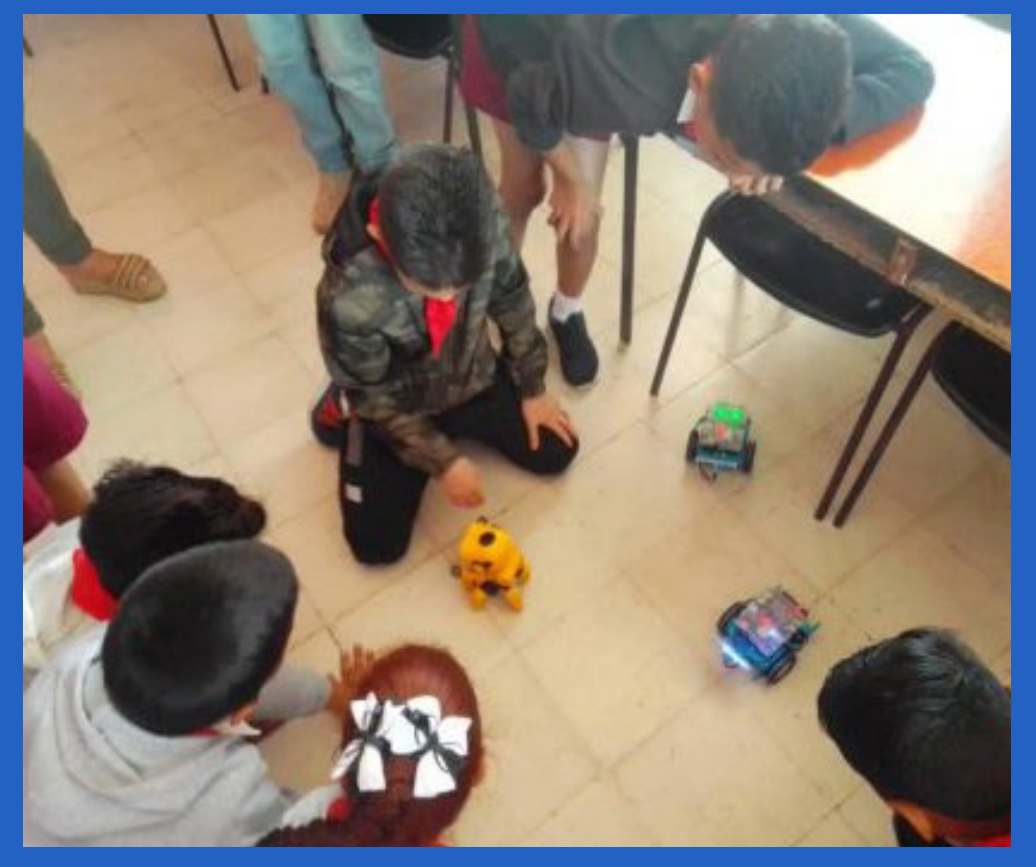

**Fig. 2.** El evento contribuyó al desarrollo del talento y la creatividad de los niños

<span id="page-8-0"></span>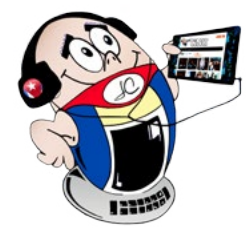

# *El vocero*

# **Xetid y Joven Club unen esfuerzos en Ciego de Ávila**

**Autor:** Lic. Yadanis Rodríguez Badillo / yadanis@cav.jovenclub.cu

#### **Xetid and Joven Club join forces in Ciego de Ávila**

La Empresa de Tecnologías de la Información para la Defensa (**Xetid**), pertenece a las Fuerzas Armadas Revolucionarias (**FAR**). La misma se encarga del diseño, desarrollo y comercialización de soluciones, productos y servicios informáticos de excelencia. Es una empresa con reconocida presencia en el mundo informático de **Cuba**.

Xetid tiene amplias posibilidades de desarrollo de software y de prestación de servicios informáticos. Por otra parte los Joven Club de Computación y Electrónica (**Joven Club**) ofrecen una amplia gama de recursos y servicios tecnológicos para la comunidad. Todo ello con el objetivo de mejorar la alfabetización digital y promover una mejor utilización de la tecnología informática.

#### **Unión de esfuerzos de ambas entidades**

Para el desarrollo del trabajo se efectuó un convenio de colaboración entre los Joven Club y la empresa Xetid en Ciego de Ávila. Mediante el mismo se concibió una estrategia que

contribuirá al fortalecimiento del proceso de transformación digital de la provincia. En la misma se establece la asesoría e integración de contenidos, productos y servicios de ambas partes. Todo ello mediante vínculos de trabajo orientados a la consolidación del gobierno y comercio electrónico, a través del acceso de la población a los servicios que ambos brindan.

Las entidades se comprometen a unificar esfuerzos para la divulgación y visualización del quehacer institucional de cara a la atención del ciudadano en las plataformas en línea. Además, se disponen ampliar los vínculos de colaboración en la capacitación y preparación de sus trabajadores.

Como expresión de voluntad, ambas partes se comprometen a ampliar las relaciones para el acompañamiento en los diversos estados del proceso, fundamentalmente en la proyección, diseño, desarrollo y comercialización de los productos que ofrecen.

Además, acuerdan prestar servicios técnicos de consultoría informática, buscar soluciones tecnológicas integrales, desarrollar encuentros de trabajo a todos los niveles para la implementación de acciones, que contribuyan a la capacitación de la fuerza de trabajo. Por otra parte, establecen las acciones para brindar asesoría y asistencia técnica en la transformación digital, y el apoyo para divulgar y visualizar el quehacer de las entidades en las plataformas disponibles.

De esta manera, ambas entidades realizarán esfuerzos para contribuir al desarrollo de la cultura informática en la población, así como el uso de la tecnología en función del beneficio social. Estamos seguros que este accionar común traerá beneficios para el territorio.

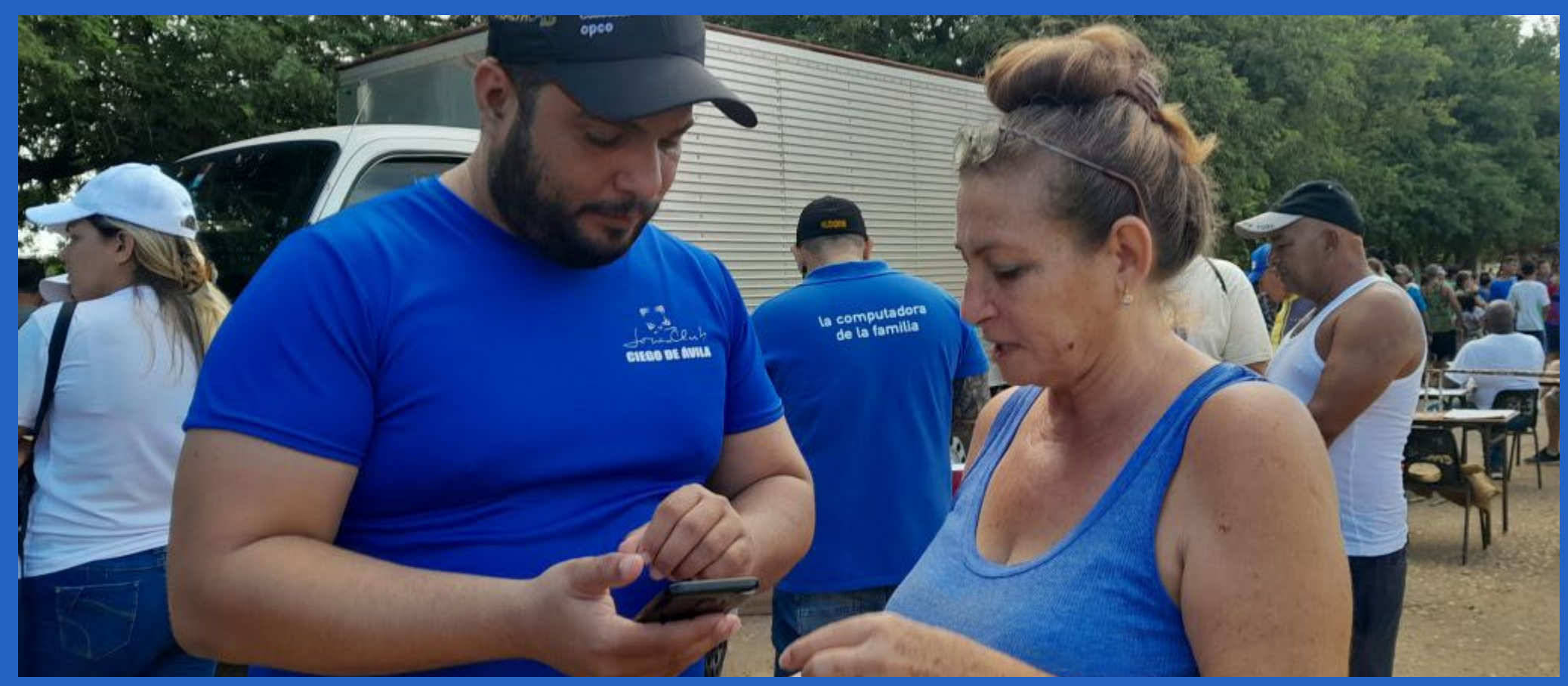

**Fig. 2. Atención al público como parte del convenio**

Revista Tino, número 94, (2024, mayo-junio)  $9$ 

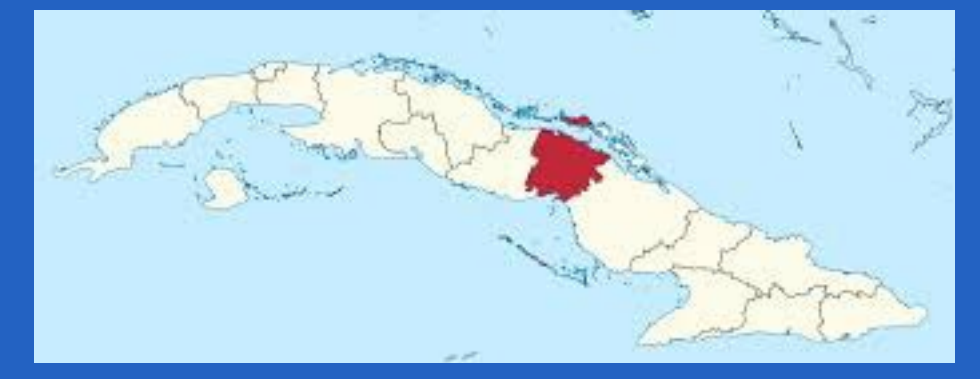

**Fig. 1.** Realizan en Ciego de Ávila importante convenio

# *El vocero*

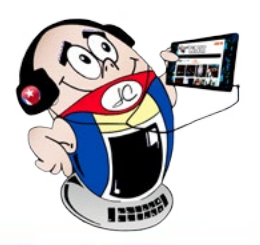

# <span id="page-9-0"></span>**ACLIFIM y Joven Club**

 **Autor:** Justina Cariñano Sánchez / justina.carinano@hlg.jovenclub.cu

#### **ACLIFIM and Joven Club**

El objetivo primario de los Joven Club de Computación y Elec-<br>Ltrónica, es informatizar todas las esferas de la sociedad cubana actual. Esta institución tiene como meta llegar hasta los espacios más recónditos, en especial a las comunidades. La inserción de toda la población es una prioridad. El éxito del trabajo está encaminado a llevar el conocimiento a los grupos sociales que requieren de especial atención. La computación es un medio necesario que facilita su calidad de vida.

El Joven Club de Computación Calixto III ejecuta diferentes acciones para lograr socializar a estos grupos, como el de la **ACLIFIM**  (La asociación Cubana de Limitados Fisicos- Motores). En nuestro país se priorizan programas y acciones con el fin de la integración de estos. La utilización objetiva de las nuevas herramientas tecnológicas es necesaria para el desarrollo y la actualización en el nuevo modelo económico. En la actualidad se implementan proyectos para agilizar procesos diarios logrando que se ejecuten con una menor complejidad.

Entre las principales dificultades que presenta este grupo, están las personas débiles visuales y las que presentan discapacidad físico-motora a las que se le ofrece una atención diferenciada.

De forma general, se trabaja en la prestación de servicios con

**E**n un esfuerzo por modernizar el acceso a servicios financieros Ly fomentar el uso de la tecnología en el ámbito laboral, Joven Club Camagüey ha estado trabajando en la informatización de los trabajadores del Tribunal en la provincia. Esta iniciativa busca implementar el uso de pasarelas de pago en línea como **EnZona, Transfermóvil, Ticket**, así como brindar asesoría e instalación de estas herramientas, además de capacitar en el uso de las aplicaciones.

énfasis en una atención de elevada calidad. Los servicios de copia de información, solicitud de documentos y tiempo de máquina resultan habituales. La interacción referente a la utilización de la **tecnología informática** es anhelada en estos casos, por lo que estas actividades resultan momentos inolvidables.

ción de discapacidad, al terminar la jornada, manifiestan sentirse muy satisfechos por las atenciones brindadas por el personal que labora en esta instalación de los Joven Club en Holguín. El apoyo y cooperación de diferentes organismos y el gobierno local se complementan para todo tipo de acciones a realizar con este grupo, que requiere una atención especial. Asumir los nuevos retos presentes en la sociedad cubana actual requiere de un eficiente servicio y para esto, la preparación técnica de los instructores es muy importante.

# **Joven Club de Camagüey <sup>y</sup> el Tribunal provincial**

**Autor:** Frank Echavarria Jiménez / frank.echavarria@cmg.jovenclub.cu

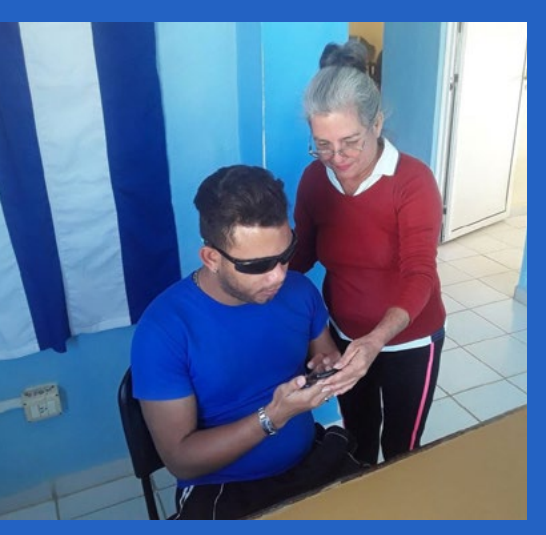

Estas personas en situa- discapacidad **Fig. 1.** Instructora compartiendo sus conocimientos a un joven en situación de

#### **Joven Club of Camagüey and the Provincial Court**

La implementación de estas pasarelas de pago en línea y la asesoría relacionada con su uso, es parte de un proyecto más amplio, cuyo objetivo es promover la digitalización y el acceso a servicios financieros modernos en diversos ámbitos laborales. En particular, el enfoque en el Tribunal de la provincia de Camagüey surge como una respuesta a la necesidad de brindar facilidades a los trabajadores para realizar pagos y transacciones de manera práctica, rápida y segura.

Joven Club en Camagüey, destaca la importancia de esta iniciativa y su impacto positivo en la vida diaria de los trabajadores del

Tribunal. *«Estamos comprometidos con brindar las mejores herramientas, para facilitar el acceso a servicios financieros y promover la inclusión digital en los diversos ámbitos laborales. La implementación de las pasarelas de pago en línea y la asesoría que ofrecemos traerá beneficios significativos para los trabajadores del Tribunal, agilizando y modernizando sus operaciones financieras».*

Además del uso de pasarelas de pago en línea, se está llevando a cabo una campaña de capacitación para que los trabajadores del Tribunal puedan aprovechar al máximo las funcionalidades de la aplicación «Viajero», una herramienta útil para la planificación de viajes, reservas y adquisición de boletos de transporte, entre otros servicios.

Este esfuerzo por informatizar a los trabajadores del Tribunal en la provincia de Camagüey, representa un paso importante hacia la modernización de los procesos laborales, así como una oportunidad para que los trabajadores se beneficien de la comodidad y seguridad que proporcionan las transacciones en línea. Sin duda, esta iniciativa posiciona a Joven Club como un aliado estratégico en la promoción del uso de la tecnología en el ámbito laboral, contribuyendo a la transformación digital de la sociedad cubana.

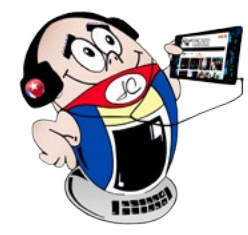

# *El vocero*

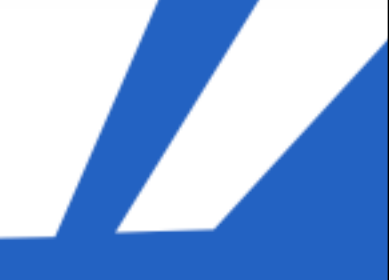

### **La bancarización, una mirada desde los Joven Club**

 **Autor:** MSc. César del Toro Coca / cesar.deltoro@scu.jovenclub.cu

#### **Banking, a look from the Joven Club**

Progresar al ritmo del tiempo desde el mundo del desarrollo de las tecnologías, e integrarse así a todos sus procesos que exige la sociedad, es un reto hoy en día. Contribuir al desarrollo del país resulta imprescindible y sobre todo una premisa para los Joven Club de Computación y Electrónica, precisamente, en este caso, desde Santiago de Cuba.

Desde el comienzo del proceso de bancarización, los Joven Club en Santiago de Cuba han desarrollado un papel determinante. La entidad se mantiene trabajando intensamente en el desempeño de las estrategias y objetivos, como parte del desarrollo económico y social del país. Es importante mantener sus metas trazadas a través de la **campaña #JovenClubXCuba** la cual contribuye al proceso de transformación digital del país. LLegar hasta cada rincón de la provincia en aras de dar a conocer los productos y servicios que se implementan, es una satisfacción para esta entidad.

- Se trabaja de conjunto con el **Gobierno** y **XETID** en los **Bancos** de la provincia y **Servicentros.**
- Divulgación y promoción por los medios de difusión, así como la creación de spots publicitarios en varios territorios.
- Lanzamiento de concurso con el objetivo de identificar todo lo relacionado a la publicidad de la campaña: logo, solapín, gorras y pullovers.
- Se identificaron los instructores por cada municipio y territorio los cuales tienen su vestuario con el pulóver, gorra, solapín que los identifiquen como parte integrante de la **Campaña #JovenClubxCuba.**
- • Creación de un Canal en **Telegram** y un grupo de **WhatsApp** donde se les explica a los trabajadores y clientes como inte-
- 
- Estaciones de autoservicio digital que permiten el incremento de clientes pues viabilizan los procesos en el territorio y disminuyen las colas en los registros civiles.

Las operaciones realizadas en sus inicios han estado encaminadas a facilitar a los clientes la descarga de aplicaciones cómo: **EnZona** y **Transfermóvil**, así como la realización de visitas a residencias, entidades e instituciones para el asesoramiento de temas relacionados con la informatización, digitalización y el comercio electrónico. La campaña **JovenClubXCuba** se encuentra activa en las acciones que lleva a cabo **#JovenClubSantiago** apoyando el proceso de bancarización.

#### **Actividades que realiza la campaña**

• Creación de comisiones de trabajo provincial y municipal, donde participaron los principales dirigentes de los Joven Club, Gobierno y PCC.

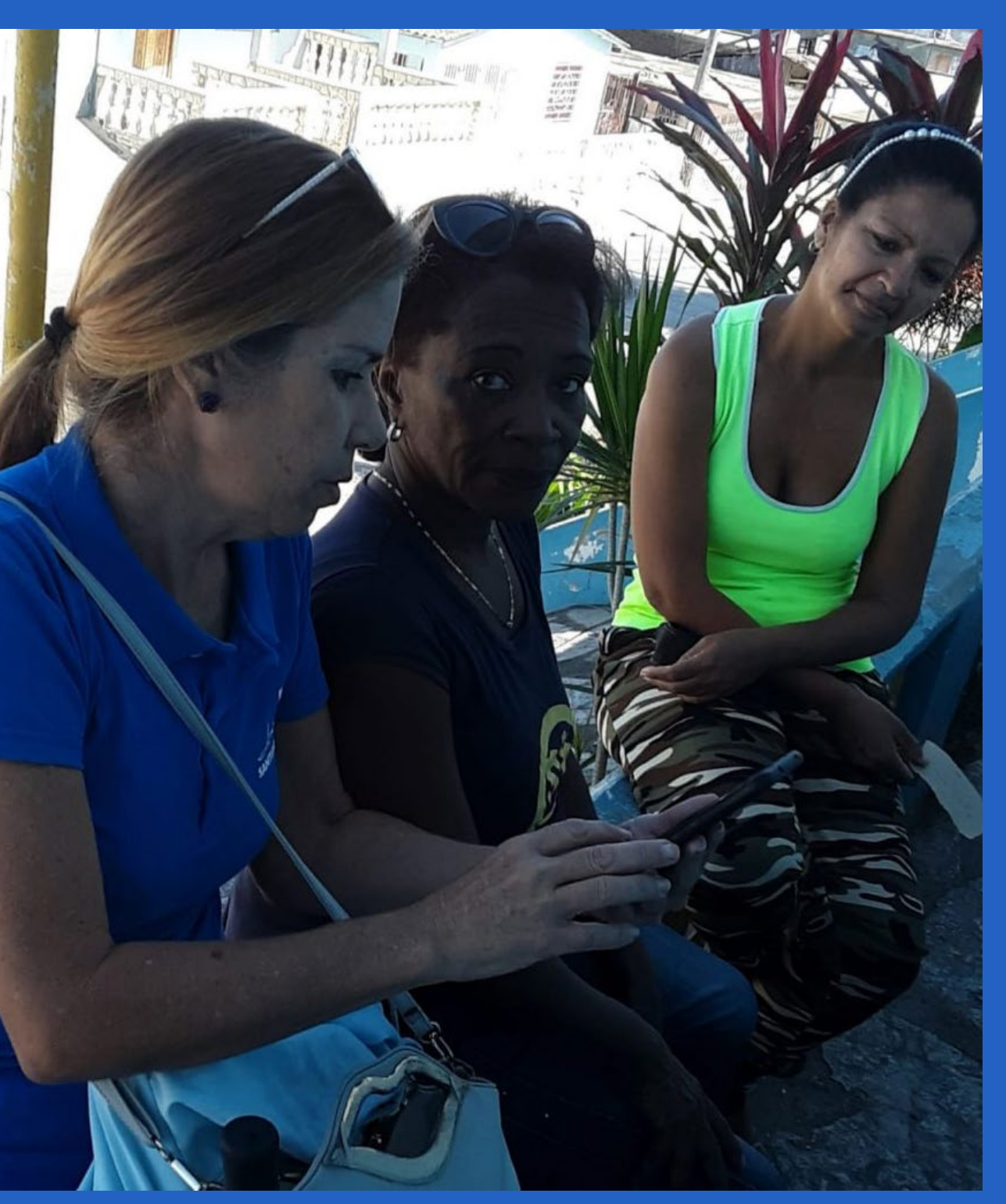

ractuar con las diferentes pasarelas de pago. **Fig. 1.** Instructora capacitando el personal

Actualmente se realiza una tercera etapa de la campaña, centrada en la implementación de la **Firma Digital** y creación de **códigos QR**, en conjunto con **XETID** y **GET**. El objetivo es fortalecer la preparación y capacitación de los instructores, los cuales facilitarán dichos servicios a las empresas y comunidades en general. La computadora de la familia cubana está a la disposición de todos.

![](_page_11_Picture_1.jpeg)

a educación a distancia, es una forma de educación, García (1986) lo define como: *«...un tipo de educación diferente, que no puede considerarse como sustitutivo de la escolarización convencional porque: está abierta a personas adultas que tienen un empleo retribuido, o que se ocupan en el ámbito doméstico o familiar; porque no depende de encuentros presenciales, clases o en general de horarios o sedes; además combina medios de comunicación social y estudio individual; potencia la autonomía del alumno; por su metodología particular»* (pág. 8).

La existencia de múltiples definiciones constituye, a la vez, una demostración del camino recorrido en la búsqueda de una teoría sobre esta modalidad educativa, y de que aún no existe consenso para adoptar una definición acabada de la Educación a Distancia que satisfaga las exigencias de toda la comunidad académica, por lo que, se resumen cinco criterios básicos que permiten llegar a una definición de educación a distancia que sirva de marco teórico esencial para esta investigación.

Estos son: Separación de los docentes y estudiantes, al menos en la mayor parte del proceso, redimensionamiento de los medios tecnológicos educacionales para **unir** a docentes y estudiantes en todo el proceso, uso de comunicación indirecta en ambos sentidos entre ambos, metodología particular en la que el carácter educativo y formativo del proceso resalta la función metacognitiva del estudiante y potenciación de un aprendizaje autónomo,

colaborativo y autorregulado en el desarrollo de todo el proceso.

Añorga (1999) define la superación profesional como: «Conjunto de procesos de enseñanza aprendizaje que posibilita la adquisición y el perfeccionamiento continuo de los conocimientos y habilidades requeridas para un mejor desempeño» (pág. 24).

La autora según las diferentes bibliografías consultadas, muestra que esta etapa es vista como un proceso, que además debe ser continuo y permanente, y tiene como objetivos la adquisición, actualización y perfeccionamiento, principalmente de conocimientos y habilidades, para mejorar el desempeño profesional.

#### **La utilización de las TIC en la educación a distancia**

En la última década, la universidad cubana ha presenciado el impacto vertiginoso de un fenómeno tecnológico protagonizado por las Tecnologías de la Información y la Comunicación (TIC). Frente a este acontecimiento innovador, los docentes enfrentan el reto de atemperarse a nuevas metodologías, concepciones renovadoras y nuevas tendencias que implican un cambio cualitativo en su superación.

Las potencialidades que encierran las tecnologías de la información y la comunicación para el aprendizaje están estrechamente relacionadas con las posibilidades que ofrecen para representar, procesar, transmitir y compartir información.

**Resumen:** Los docentes del Centro Universitario Municipal (CUM) «Enrique Rodríguez-Loeches Fernández» de Jagüey Grande debían elaborar materiales en formato digital para sus estudiantes y facilitarles el conocimiento de una forma rápida, con la menor cantidad de materiales. Esta tarea se les dificultaba pues carecían de los conocimientos para crear los recursos digitales, además debían conocer cómo reducir sus tamaños, como por ejemplo, en la elaboración de infografías, podcast y videos. Ante esta necesidad, se consideró pertinente poner en práctica una capacitación digital mediante la educación a distancia para la superación del personal docente en la elaboración de recursos educativos digitales. Se confeccionaron tutoriales para que los docentes crearan los materiales para sus estudiantes y se brindaron los elementos para trabajar con programas como Audacity y el HandBrake que permite convertir los medios de audio y vídeo con el objetivo de reducir el tamaño del archivo.

La capacitación digital a distancia realizada en CUM «Enrique Rodríguez-Loeches Fernández» de Jagüey Grande para la elaboración de recursos educativos digitales, demostró los beneficios de la aplicación WhatsApp para preparar a los docentes en la elaboración de recursos digitales mediante la modalidad la educación a distancia.

**Abstract:** The teachers at the Municipal University Center (CUM) "Enrique Rodríguez-Loeches Fernández" of Jagüey Grande had to prepare materials in digital format for their students and facilitate their knowledge quickly, with the least amount of materials. This task was difficult for them because they lacked the knowledge to create digital resources, and they also had to know how to reduce their sizes, such as when creating infographics, podcasts and videos. Given this need, it was considered pertinent to implement digital training through distance education to improve teaching staff in the development of digital educational resources. Tutorials were created for teachers to create materials for their students and elements were provided to work with programs such as Audacity and HandBrake, which allows converting audio and video media with the aim of reducing file size.

The distance digital training carried out at CUM "Enrique Rodríguez-Loeches Fernández" in Jagüey Grande for the development of digital educational resources, demonstrated the benefits of the WhatsApp application to prepare teachers in the development of digital resources through distance education modality .

#### **Remote digital training**

### <span id="page-11-0"></span>**Capacitación digital <sup>a</sup> distancia**

**Autor:** Dalmis Martínez Prieto\* / dalmismartinez687@gmail.com **Coautor:** Mildrey Hernández García / mildrey@mtz.jovenclub.cu

![](_page_12_Picture_0.jpeg)

Para el logro de lo antes mencionado se demanda de un docente dotado de un saber (conocimientos de las TIC, competencia), de un saber hacer (interacción y manejo en la modalidad), de un saber tecnológico (preparación técnica para manejar y aplicar las herramientas derivadas de las tecnologías de información y comunicación en la modalidad de estudios virtual) y de un ser (demostrando principios éticos y respondiendo a las tendencias nacionales de desarrollo tecnológico, científico y cultural).

#### **La capacitación profesional del personal docente**

Durante la capacitación profesional se realiza la ampliación de conocimientos de los profesores para aumentar la eficacia en el desarrollo de sus actividades. Son actividades planificadas basadas en las necesidades de los docentes y se orientan hacia un cambio en los conocimientos, habilidades y aptitudes.

Este proceso aumenta la autoestima, la motivación y la confianza en su trabajo y les ayuda a alcanzar sus metas profesionales a largo plazo.

La capacitación propiamente consiste en demostrar la forma correcta de realizar la tarea así como ayudar a desempeñarse bajo supervisión.

#### **La capacitación digital a distancia**

La Covid-19 limitó el movimiento de los docentes. Ello hizo necesario la búsqueda de alternativas que propiciaran la capacitación de modo no presencial. Así, en ese período la modalidad educativa de educación a distancia se impuso.

Los docentes debían elaborar materiales en formato digital para sus estudiantes. Pero carecían de los conocimientos para crear los recursos digitales cómo infografías, **podcast** y videos.

#### **Características de la capacitación digital a distancia**

![](_page_12_Picture_13.jpeg)

- • Añorga, J. (1999). Glosario de términos de la Educación Avanzada.
- • Castillo, T. (2004). Un modelo para la dirección de la superación de los docentes desde la escuela secundaria básica. Tesis en opción al Título de Doctor en Ciencias Pedagógicas.
- • Galán, M. (1998). En marco de referencia Tecnológico para el desarrollo de cursos virtuales de Educación a Distancia.
- García, E. (2010). Materiales Educativos Digitales. Blog Universia. Recuperado el 14 de marzo del 2024, de http://formacion.

Capacitación digital a distancia se concibió con un diseño gráfico adaptado a las características de los profesores que participan en

la misma.

Se confeccionaron tutoriales para que los docentes crearan los materiales para sus estudiantes. Estos contenían las instrucciones, en formato pdf, infografías, videos, capturas de pantallas con los pasos para la realización de los elementos digitales necesarios.

García, J. (1986). Un modelo de análisis para la evaluación del rendimiento académico en la enseñanza a distancia. Recuperado el 14 de marzo del 2024, de http://www.oei.es

Se brindaron los elementos para trabajar con programas como Audacity para utilizar el editor y grabador multipista de audio. Además, el HandBrake que permite convertir los medios de audio y vídeo con el objetivo de reducir el tamaño del archivo.

Por otra parte se suministraron plantillas de infografías que facilitaban la elaboración de contenidos para presentar la información de manera clara y concisa. Estos incluyen elementos como gráficos, imágenes, texto y números.

#### **La utilización de WhatsApp como vía de intercambio**

Es necesario destacar que existen aulas virtuales o plataformas destinadas a la mediación virtual en las universidades. Sin embargo al Centro Universitario Municipal (CUM) es difícil acceder a ellas por problemas de la conectividad.

Esto fue resuelto mediante la utilización de la red social WhatsApp. Que además, permite adaptar el estudio al horario personal y propicia aprender la técnica específica en un periodo a corto plazo. Por otra parte, respalda la adquisición y utilización de paquetes digitales que permiten optimizar los recursos disponibles.

La capacitación digital a distancia realizada para la elaboración de recursos educativos digitales, demostró los beneficios de la aplicación WhatsApp para preparar a los docentes.

#### **Referencias bibliográficas**

universiablogs.net/materiales-educativos-digitales/

**\*Dalmis Martínez Prieto:** Profesora auxiliar del Centro Universitario Municipal «Enrique Rodríguez-Loeches Fernández». Profesora coordinadora de la carrera Educación Especial. Licenciada en educación informática. ORCID – **https://orcid.org/0000-0003-3575- 8842**

### **Capacitación digital <sup>a</sup> distancia**

**Autor:** Dalmis Martínez Prieto\* / dalmismartinez687@gmail.com **Coautor:** Mildrey Hernández García

**Fig. 1.** Poniendo en práctica lo recibido durante la capacitación

![](_page_13_Picture_1.jpeg)

### <span id="page-13-0"></span>**Evolución de los gráficos en los videojuegos**

**Autor:** Ing. Yoandy Ulacia Díaz\* / yoandy.ulacia@vcl.jovenclub.cu

La industria de los videojuegos ha recorrido un largo camino desde sus humildes comienzos en la década de 1950. Uno de los aspectos más destacados de esta evolución ha sido la mejora constante de los gráficos. A medida que la tecnología ha avanzado, los desarrolladores de juegos han podido crear mundos virtuales cada vez más realistas y cautivadores. Dicha evolución es un testimonio del poder de la tecnología para transformar una forma de entretenimiento.

Los juegos de hoy en día se encuentran al límite de convertirse en experiencias cinematográficas interactivas. A medida que avancemos en el siglo XXI, es probable que veamos aún más logros en la calidad gráfica y la tecnología relacionada con los videojuegos.

Las tendencias emergentes, como la inteligencia artificial (IA) y la realidad aumentada (RA), prometen llevar la experiencia de juego a un nivel completamente nuevo. La IA puede mejorar la jugabilidad al adaptarse al estilo y habilidad del jugador, mientras que la RA puede mezclar el mundo real con elementos virtuales y crear experiencias únicas de juego híbridas.

En este artículo, exploraremos cómo los gráficos, en los videojuegos, han evolucionado a lo largo de los años y cómo esta evolución ha impactado en la experiencia de juego y en la industria en su conjunto.

Los videojuegos han experimentado una evolución impresionante en cuanto a gráficos desde sus comienzos en las décadas de 1970 y 1980. Esta evolución ha sido impulsada, en gran medida, por los avances tecnológicos en el hardware y el software. Para comprender completamente cómo han evolucionado los gráficos en los videojuegos, es fundamental analizar las distintas generaciones de consolas y los cambios claves que han ocurrido en cada una.

#### **Primera Generación, los gráficos iniciales**

Los primeros videojuegos, como Pong y Space Invaders, presentaban gráficos muy simples, a menudo compuestos por píxeles y formas geométricas básicas. Estos juegos eran bidimensionales y usaban un número limitado de colores. La tecnología de la época no permitía una representación visual sofisticada, pero estos juegos sentaron las bases para lo que vendría después.

#### **Segunda Generación, el surgimiento de los píxeles**

Con el lanzamiento de consolas como la Atari 2600 y la Intellivision, los gráficos mejoraron ligeramente. Aunque todavía eran en su mayoría bidimensionales, los juegos ofrecían una mayor variedad de colores y *sprites* (que eran pequeñas imágenes) para representar personajes y objetos.

Los juegos de esta generación eran simples, pero adictivos.

#### **Tercera Generación, la era de los 8 bits**

La llegada de consolas como la *Nintendo Entertainment System*  (NES) marcó un gran avance en la evolución de los gráficos. Estos juegos usaban gráficos de 8 bits y podían representar mundos más detallados y personajes más definidos. Los juegos de plataformas como Super Mario Bros, se convirtieron en un estándar de la industria, y las imágenes eran más coloridas y atractivas.

#### **Cuarta Generación, 16 bits**

La introducción de consolas como la Sega Génesis y la Súper Nintendo llevó los gráficos de los videojuegos a un nuevo nivel. Ahora, los juegos eran capaces de mostrar gráficos de 16 bits, lo que permitía una mayor profundidad visual y más colores. Los juegos de rol como *Final Fantasy VI* y títulos de plataformas como *Sonic the Hedgehog* se volvieron icónicos en esta era.

#### **Quinta Generación, 3D y polígonos**

La quinta generación de consolas, que incluía la Sony PlayStation y la Nintendo 64, marcó un hito importante en la evolución de los gráficos al introducir el formato 3D y el uso de polígonos. Esto permitió la creación de mundos tridimensionales y personajes más realistas. Juegos como Super Mario 64 y Tomb Raider demostraron las posibilidades de esta tecnología emergente.

**Resumen:** El artículo explora la notable transformación experimentada por los gráficos en los videojuegos durante décadas, desde los rudimentarios píxeles de los primeros juegos, hasta los impresionantes y realistas gráficos en 3D de la actualidad. Se analiza cómo esta evolución ha influido en la experiencia de juego y en la industria en su conjunto, así como las tendencias emergentes en la integración de la inteligencia artificial, la realidad aumentada y la interacción basada en gestos. También se examinan las tendencias emergentes que moldean el futuro de los gráficos en los videojuegos.

**Abstract:** The article explores the remarkable transformation of video game graphics over the decades, from the rudimentary pixels of early games to the stunning, realistic 3D graphics of today. It discusses how this evolution has influenced the gaming experience and the industry as a whole, as well as emerging trends in the integration of artificial intelligence, augmented reality, and gesture-based interaction. And also examine emerging trends shaping the future of graphics in video games.

#### **Ethical hacker, a protector of information**

![](_page_14_Picture_0.jpeg)

#### **Sexta Generación, gráficos fotorrealistas**

Con la llegada de la PlayStation 2, la Xbox y la Nintendo GameCube, los gráficos se volvieron aún más impresionantes. Los juegos comenzaron a parecerse cada vez más a películas, con personajes y entornos fotorrealistas. Títulos como *Grand Theft Auto III*  y *Metal Gear Solid 2* establecieron un nuevo estándar en cuanto a gráficos y narrativa.

#### **Séptima Generación, alta definición y realismo**

La séptima generación, que incluye la Xbox 360 y la PlayStation 3, introdujo la alta definición y el realismo extremo en los gráficos de los videojuegos. Los mundos abiertos, como los de **Skyrim y Red Dead Redemption,** eran im-

presionantes en su detalle. La representación facial y las expresiones emocionales de los personajes mejoraron drásticamente.

#### **Octava Generación, gráficos en 4K y más allá**

La generación actual de consolas, que incluye la PlayStation 5 y la Xbox Series X, ofrece gráficos en resolución 4K y capacidades de trazado de rayos, lo que permite una iluminación y sombreado aún más realistas. Los juegos como *The Last of Us Part II* y *Cyberpunk 2077* muestran un nivel de detalle y realismo asombroso.

#### **El Futuro, inteligencia artificial, realidad aumentada y más**

El futuro de los gráficos en los videojuegos es emocionante. La inteligencia artificial se utiliza para mejorar la jugabilidad y la toma de decisiones de los personajes no controlados por jugadores, lo que lleva a interacciones más realistas. La realidad aumentada (RA) gana terreno y permite que los videojuegos se fusionen con el mundo real a través de dispositivos móviles y gafas especiales. Los gestos y el seguimiento ocular emergen como formas de interactuar con los juegos sin necesidad de controladores físicos.

- Ana Higuera. (2022). Del puñado de píxeles a confundir la realidad con la ficción: así han mejorado los gráficos de los videojuegos. Recuperado el 14 de marzo del 2024, de https:// www.20minutos.es/tecnologia/actualidad/del-punado-depixeles-a-confundir-la-realidad-con-la-ficcion-asi-han-mejorado-los-graficos-de-los-videojuegos-5023308/
- Puntoderespawn. (2023). La fascinante evolución de los gráficos en videojuegos. Recuperado el 14 de marzo del 2024, de https://puntoderespawn.com/articulos/monografico/la-fascinante-evolucion-de-los-graficos-en-videojuegos/

La evolución de los gráficos en los videojuegos ha sido sorprendente y ha enriquecido enormemente la experiencia de juego. Ha transformado la forma en que experimentamos los juegos, desde entornos simples y bidimensionales a paisajes virtuales completamente inmersivos. Esta evolución ha estimulado la competencia

en la industria y ha elevado las expectativas de los jugadores.

Sin embargo, a medida que los gráficos se han vuelto más realistas, también han aumentado los costos de desarrollo y las demandas técnicas de los juegos. Los desarrolladores deben equilibrar la estética visual con la jugabilidad y la narrativa.

La evolución de los gráficos en los videojuegos es una historia fascinante de innovación tecnológica y creatividad que sigue en constante evolución y sorprende a jugadores de todas las edades en todo el mundo.

#### **Referencias bibliográficas**

• Escribiendocine. (2023). La evolución de los gráficos en el gaming. Recuperado el 14 de marzo del 2024, de https://www.escribiendocine.com/noticias/2023/08/02/16109-la-evolucionde-los-graficos-en-el-gaming

### **Evolución de los gráficos en los videojuegos**

**Autor:** Ing. Yoandy Ulacia Díaz\* / yoandy.ulacia@vcl.jovenclub.cu

![](_page_14_Picture_8.jpeg)

**Fig. 1.** Es notable la evolución de los gráficos en los videojuegos

### **Inteligencia Artificial y el Metaverso en Cuba**

<span id="page-15-0"></span>![](_page_15_Picture_0.jpeg)

El año 2024, a pe-sar de estar apenas dando los primeros pasos, tiene el gran reto, desde el punto de vista tecnológico, de darle vida o diversificar el alcance de la tecnología.

#### **Veamos un poco de historia**

A finales de 2021, Mark Zuckerberg, director ejecutivo de Meta, anunció su visión para el metaverso y, al año siguiente, ese fue uno de los temas populares para 2022. A finales de 2022, Sam Altman de OpenAI presentó el primer chatbot de Inteligencia Artificial (IA) y desató la primera aplicación importante de esta tecnología que podría afectar todos los aspectos de nuestras vidas. Eso llevó a

![](_page_15_Picture_5.jpeg)

que la misma fuera el gran tema en 2023.

A mediados del año pasado, Apple presentó sus excepcionales auriculares **VisionPro** y dio luz verde a otra pista de una nueva tecnología, que impactará en 2024.

#### **Ventana al futuro**

Los **auriculares de Apple** y otros fabricantes, harán su debut en 2024. Estos dispositivos impulsarán las tecnologías más concretas que ayudarán a definir y comprender cómo los mundos virtuales pueden afectar la vida de las personas, ya sean VR (Realidad Virtual) o XR (Realidad Extendida), pues engloban todos los entornos representados por gráficos, que permiten visualizar, a través de una pantalla, elementos virtuales generados en un entorno físico real.

Pero la tendencia más importante relacionada con estos auriculares en 2024 será una combinación de IA y metaverso. Veremos cómo ambos se complementan y ofrecen nuevas e impresionantes aplicaciones virtuales.

#### **¿Qué se espera de la IA en el futuro?**

Si ha seguido la **realidad virtual en los juegos**, sabrá que la

tecnología de inteligencia artificial se ha implementado en ellos desde sus inicios. Los algoritmos creados con esta tecnología son fundamentales para las acciones de tipo «qué pasaría si» en todos los juegos de realidad virtual.

La IA también es fundamental para la **realidad aumentada.** Pronto, cuando mires un edificio a través de gafas con esta tecnología, verás datos seleccionados por la IA sobre el edificio, para brindarle al espectador **información en tiempo real** veraz sobre lo que ve, a través de estas gafas.

Sin embargo, en el 2024, a medida que los potentes auriculares XR lleguen al mercado y los desarrolladores de software creen programas dedicados para ellos, se puede esperar que la IA impacte e influya positivamente en estas nuevas aplicaciones.

Otro tema que será importante en este año es la medida para llevar algunas inferencias de inteligencia artificial al límite. Hoy en día, casi toda la inferencia de LLM (siglas en inglés para Large Language Model, **modelo de lenguaje de gran tamaño**) se realiza en la nube y en potentes clústeres de servidores cuyo procesamiento requiere una inmensa energía. Sin embargo, la industria tecnológica está trabajando en hardware y software para descargar parte de esta inferencia al borde y utilizar la computadora personal para procesar los datos de la empresa de esta manera.

#### Revista Tino, número 94, (2024, mayo-junio) 17

![](_page_16_Picture_0.jpeg)

#### **Preparando el terreno**

Una de las medidas más audaces de Intel es cambiar el nombre de la computadora personal para nuestro futuro de IA. En el discurso de apertura, el CEO de Intel, Pat Gelsinger, presentó lo que él llama la PC con IA. Lo posicionó como un concepto revolucionario que lleva las capacidades de la inteligencia artificial, a la informática personal. Los procesadores Intel Core Ultra, con nombre en código Meteor Lake, serán los primeros en integrar una unidad de procesamiento neuronal (NPU) para una aceleración eficiente de la IA y la inferencia local en las computadoras.

Meteor Lake utilizará su núcleo como acelerador de IA. El procesador Intel Core Ultra inicia una nueva marca de arquitectura que lo designa como el procesador más potente de Intel para computadoras personales y servidores que agregan

![](_page_16_Figure_5.jpeg)

mejoras en este sentido. Está previsto que Meteor Lake aparezca en productos a principios de este año.

Para Intel y sus socios, las **PC con IA** serán el próximo gran avance en 2024, lo que también se convertirá en un tema central del año en curso. Por cierto, estas nuevas computadoras con IA podrían impulsar una importante actualización de la tecnología en las empresas a la vez que sustituirían los costosos servidores.

#### **Apuntes generales**

#### **Inteligencia Artificial generativa**

La inteligencia artificial generativa, se ha convertido, indiscutible-

mente, en la tecnología más influyente del momento. Solo hemos visto sus primeros pasos y el presente año será el momento en el que empezaremos a ver de verdad todo el potencial que tiene. Además, se podrá ver un enfoque dirigido a democratizar el conocimiento y la formación en diferentes roles y funciones comerciales y técnicas.

Gartner prevé que, *«para 2026, más del 80% de las empresas habrán utilizado API y modelos de IA generativa en entornos de producción, en comparación con menos del 5% en 2023»*. Se trata de una cifra muy llamativa, que va a ayudar a la comercialización más rápida

de nuevos productos, una mayor eficiencia y productividad empresarial, hiper personalización y la tecnología más avanzada del momento al alcance de todos.

#### **Ciberseguridad como pilar central**

Los ataques cibernéticos se han colocado como la principal preocupación de las empresas en los últimos años. Por ello, la ciberseguridad ha dejado de ser una prioridad más y ha pasado a ser una necesidad absoluta.

Los líderes del Internet de las cosas (IT) deben adoptar un enfoque pragmático y sistémico que permita ajustar continuamente las prioridades de optimización de ciberseguridad. La mejor forma

de alcanzarlo es a través de pasos básicos como utilizar servicios cifrados, formar y concientizar a los empleados, realizar pruebas, crear y actualizar protocolos y software, validar el cumplimiento y la gobernanza, entre otros.

Y, por último, adoptar un enfoque de **Zero Trust**, un modelo que asume las posibles violaciones de datos y **verifica cada solicitud** como si procediera de una red no controlada. Así, **cada solicitud de acceso está fuertemente autenticada,** autorizada dentro de las restricciones de la política e inspeccionada en busca de anomalías.

# **Inteligencia Artificial y el Metaverso en Cuba**

#### **Computación cuántica**

Se trata de una forma de computación que aprovecha los fenómenos cuánticos como la superposición y el entrelazamiento. Es una tecnología que tiene el potencial de optimizar las estrategias de inversión, el cifrado o descubrir nuevos productos en plazos nunca vistos.

El gran factor diferencial de esta tendencia es que las computadoras cuánticas son muchísimo más rápidas que las computadoras actuales; por ello, grandes compañías como Microsoft, AWS o Google están poniendo grandes esfuerzos en la innovación de este campo. De hecho, se prevé que sus ingresos en el mercado global superen los 2.500 millones de dólares en 2029.

#### **Green Tech**

Nos encontramos en un momento de crisis medioambiental y la tecnología es una de las claves para ayudar a crear un equilibrio ecológico y de derechos sociales.

Gobiernos y organizaciones se están comprometiendo a seguir los acuerdos de emisiones cero y las tecnologías sostenibles previenen, mitigan y se adaptan a los riesgos medioambientales. De hecho, mejoran los resultados en materia de derechos humanos, el bienestar o la prosperidad, así como reforzar la conducta empresarial, el desarrollo de capacidades o la mejora del rendimiento general.

Gracias a nuevas tecnologías como la **IA**, el **blockchain**, la **nube**, la **realidad extendida** o la **robótica**, entre muchas otras, se puede crear un futuro más ecológico y sostenible sin renunciar a la eficiencia y al crecimiento empresarial.

#### **La importancia de los datos**

Los datos son uno de los activos más importantes para una empresa y un buen uso de ellos puede ser el factor diferencial ante la competencia. Son claves a la hora de tomar decisiones comerciales más eficaces y tienen un gran impacto en el éxito de una empresa.

A medida que la industria XR (Realidad Expandida) continúa su crecimiento global, Cuba se ha sumado a este movimiento con artistas que, en sus carreras independientes, despuntan dentro del ámbito de los llamados nuevos medios. De esta manera, lideran la transformación o experimentación de formas no tradicionales para contar y movilizar sensibilidades en los públicos siempre exigentes pero ahora también sobre-estimulados en una era tan visual como es este siglo.

#### **El metaverso en Cuba**

Recientemente, en la sede de la Alianza Francesa de Cuba, se llevó a cabo el taller de tecnologías inmersivas y creación **XR «Cubaverso 2023»**, que reunió a mentores nacionales e internacionales con amplia experiencia en este campo para compartir sus conocimientos con los participantes.

Estas tecnologías han demostrado ser herramientas poderosas para la expresión artística y la narración de historias, permitiendo a los artistas y creadores explorar nuevas formas de comunicación con el público de una manera única. De ahí el interés de trabajar el potencial que existe en la isla para la exploración de nuevas formas de expresión, según comentaron participantes del **CUBAVERSO: Taller de creación artística y narrativas XR.**

El taller convocado por **NEWMEN studio, Garage Stories, Tercer Paraíso Cuba y Realidad 360 Argentina**, involucró a sus pasantes en la creación de prototipos utilizando tecnologías de vanguardia, como videos 360, realidad virtual, realidad aumentada e inteligencia artificial.

Cada participante tenía conocimientos diversos, desde la fotografía, el cine, otras artes visuales, el diseño, la programación y la comunicación. Estuvieron intercambiando con mentores durante una semana en sesiones virtuales más otra de actividades presenciales.

El poder de las **Realidades Extendidas** (XR) para crear soluciones sostenibles y participativas fue uno de los temas abordados en las charlas virtuales, donde se planteó, además, el abordaje de los desafíos sociales en el metaverso.

Por otra parte, se presentó el caso de la productora de juegos cubana **Conwiro**, con lo cual se motiva a otros emprendedores a seguir este camino y trascender las fronteras con sus propuestas innovadoras.

Hasta aquí nuestros vistazos a varias rutas del desarrollo tecnológico relacionado con la Inteligencia artificial y el metaverso.

Cuéntanos tu experiencia en estos temas, en los comentarios de esta entrada. Además, puedes sugerir los temas que desees ver en esta sección de próximas ediciones de Tino.

#### **Referencias bibliográficas**

• Bajarin, T. (2023). Estas serán las grandes novedades tecnológicas en 2024. Recuperado el 06 de enero de 2024, de https:// forbes.es/tecnologia/380459/estas-seran-las-grandes-nove-

#### dades-tecnologicas-en-2024/

- • Canorea, E. (2023). Las tendencias tecnológicas que van a cambiar el 2024. Recuperado el 06 de enero de 2024, de https:// www.plainconcepts.com/es/tendencias-tecnologicas-2024/
- Muñoz Fernández, M. (2023). Tecnologías inmersivas, el Cubaverso y la exploración XR. Recuperado el 06 de enero de 2024, de https://www.venceremos.cu/guantanamo-cuba-noticias-nacionales/32015-tecnologias-inmersivas-el-cubaverso-y-la-exploracion-xr

# **Inteligencia Artificial <sup>y</sup> el Metaverso en Cuba**

# *Vistazos tecnológicos*

![](_page_17_Picture_1.jpeg)

![](_page_18_Picture_0.jpeg)

![](_page_18_Picture_1.jpeg)

trevorbell

 $226k$ 

 $.081$ 

nzoere and

# En su número 78 te explica *¿Cómo hacer un REELS* en Instagram 2

# Instagram REELS es un formato disponible y creativo gere d'ébes probar

Instagram

![](_page_18_Picture_4.jpeg)

# inSehl0s  $\bullet$

25

28

31

33

# Grueigrames

29

32

35

34

30

 $\tilde{\bm{z}}$ 

 $\ddot{\mathbf{o}}$ 

 $\boldsymbol{V}$ 

 $\frac{d}{d}$ 

 $\frac{2}{1}$ 

G

![](_page_19_Picture_2.jpeg)

<span id="page-20-0"></span>![](_page_20_Picture_0.jpeg)

# *El ingen ioso*

Con el Crucigrama 1, basado especí-ficamente en las Tecnologías de la Información y la Comunicación (TIC) por ser el primero, retorna la sección **El ingenioso**, la cual ha estado en pausa desde la salida del número 32 de la Revista Tino.

En esta sección podrás encontrar, lo mismo un **crucigrama** para resolver, que un **cuento** de ciencia ficción para su disfrute o alguna **sopa de letras,** etc. Mediante todos ellos podrás validar tus conocimientos de una forma divertida y disfrutar, a la vez que aprendes.

Pretendemos que los crucigramas aborden la temática de las TIC (el primero de forma general y el resto con temas más específicos). No obstante, tú, querido lector, tienes la posibilidad de escribirnos y proponer la temática que desees ver reflejada en los términos que lo formen.

El crucigrama creado a la medida de tus deseos tendrá una referencia a tu nombre como autor intelectual del mismo.

#### **Crucigrama 1**

#### **Tema: TIC**

#### **Generalidades del tema**

**Definición**: Las Tecnologías de la Información y la Comunicación comprenden el conjunto de recursos y soluciones tecnológicas que posibilitan la recopilación, el procesamiento, el almacenamiento y la transmisión de información de todo tipo.

#### **Características generales de las TIC**

- 1. Permitir el almacenamiento, creación y transmisión de la información inmaterial.
- 2. Facilitar el acceso a la información de manera instantánea.
- 3. Permitir la comunicación instantánea con otros dispositivos,

![](_page_20_Figure_15.jpeg)

incluso al otro lado del mundo.

- 4. Facilitar la automatización de todo tipo de tareas y, por consiguiente, la vida cotidiana de los usuarios.
- 5. Las herramientas TIC son transversales a todos los sectores y ámbitos de la vida humana: educación, salud, trabajo, comercio, etc.
- 6. Las TIC se caracterizan por estar en constante actualización e innovación.

#### **Contenido sobre las TIC para el Crucigrama 1 Horizontales**

- 4. Plataformas interactivas para compartir información.
- 8. Red global de comunicación.
- 11. Servicios en la nube.
- 12. Desarrollo de sistemas inteligentes.

#### **Verticales**

- 1. Componentes físicos de un sistema informático
- 2. Técnica de encriptación.
- 3. Creación de entornos virtuales.
- 5. Protección de la información.
- 6. Programas informáticos.

7. Uso de diferentes medios de comunicación.

9. Almacenamiento en línea.

10. Manejo de grandes cantidades de datos.

#### **Referencia bibliográfica**

Alvarado L., (2022). ¿Qué son las TIC y cuál es su importancia? Recuperado el 09 de abril de 2024, de https://www.poli.edu.co/ blog/poliverso/que-son-las-tic

### **Crucigrama 1**

#### **Fig. 1.** Crucigrama 1

# *El Nivel*

![](_page_21_Picture_1.jpeg)

### <span id="page-21-0"></span>**Honkai Impact 3rd**

**Autor:** Raiko Pensado Gutierrez / yaderys.garcia@art.jovenclub.cu

**Honkai Impact 3rd, es un juego** de rol y acción que te transporta a un mundo desgarrado por la misteriosa fuerza del «Honkai». Los jugadores como el valiente *Valkyrie*, enfrentarán desafíos excepcionales en un torbellino de combate dinámico y estratégico. Es un videojuego rápido y cinematográfico, que permite desencadenar potentes habilidades y cambios mientras exploras paisajes variados, desde futuristas metrópolis hasta reinos sobrenaturales.

Los jugadores se sumergen en unos gráficos impresionantes y un diseño detallado de los personajes que dan vida a una ambientación oscura y futurista. La trama profunda y envolvente te catapulta hacia una narrativa épica de misterio, desafiando tu habilidad y des-

![](_page_21_Picture_9.jpeg)

treza, mientras descubres los secretos que yacen detrás de los «Honkai».

Honkai Impact 3rd te ofrece la oportunidad de asumir el papel de capitán de la *Hyperion*, un acorazado de vuelo construido por *Schicksal*. De esta manera se asume la importante tarea de dirigir un equipo de *Valkyrias* de la rama del Lejano Oriente, en una campaña lineal y otras misiones. Una de las características emocionantes del juego es que el capitán tiene la libertad de elegir las misiones, etapas o aventuras a emprender, así como desplegar *Valkyrias* de la selección disponible.

Además, es responsabilidad del Capitán equipar a las Valkyrias con diferentes tipos de armas y estigmas para ayudarles a sobrevivir en las luchas contra el Honkai, una entidad sobrenatural cuyo objetivo es destruir a la humanidad. Durante las batallas, los jugadores tienen la capacidad de mover libremente a su personaje por el terreno y cambiar entre las tres Valkyrias desplegadas en tiempo real. Esto brinda una experiencia de juego dinámico y emocionante. Fuera de las batallas, Honkai Impact 3rd, ofrece a los jugadores la oportunidad de interactuar a través del modo *Dorm.*

Los jugadores pueden completar tareas específicas para desbloquear nuevas interacciones y diálogos entre personajes. Además, pueden diseñar y personalizar los dormitorios de las *Valkyrias*, lo

que aumenta su comodidad y permite una decoración más elaborada a medida que se alcanzan niveles más altos de comodidad.

Las emocionantes batallas y la interacción en el modo Dormpermite una variedad de minijuegos que incorporan elementos de infierno, de balas, plataformas y disparos. Estos minijuegos permiten a los jugadores recolectar materiales de artesanía y experiencia, así como participar en eventos temporales con estilos de juego únicos. A medida que los jugadores avanzan, tienen la oportunidad de mejorar las estadísticas de las *Valkyrias*, así como de las armas y estigmas.

**Resumen:** «Honkai Impact 3rd», desarrollado por MiHoYo se caracteriza por tener un gran nivel de acción que mantiene atrapado a los jugadores. La trama del videojuego está concentrada en un mundo asolado por una fuerza misteriosa y destructiva conocida como «Honkai». Los jugadores asumen el papel de valerosas guerreras, conocidas como «Valkyries», quienes luchan para proteger a la humanidad y desentrañar los secretos detrás del fenómeno de los «Honkai».

**Abstract:** «Honkai Impact 3rd», developed by MiHoYo, is characterized by having a high level of action that keeps players trapped. The plot of the video game is focused on a world ravaged by a mysterious and destructive force known as «Honkai». Players take on the role of brave female warriors, known as «Valkyries», who fight to protect humanity and unravel the secrets behind the «Honkai» phenomenon.

#### **Honkai Impact 3rd**

**Fig. 1.** Videojuego Honkai Impact 3rd

![](_page_22_Figure_19.jpeg)

## **Honkai Impact 3rd**

**Autor:** Raiko Pensado Gutierrez / yaderys.garcia@art.jovenclub.cu

En cuanto a las Valkyrias, comienzan como chicas con una resistencia notable al Honkai antes de ser reclutadas y entrenadas por Schicksal para convertirse en soldados sobrehumanos. Ellas y sus trajes de combate se clasifican en 5 tipos, cada uno con ventajas y desventajas según el tipo de enemigo y su propio tipo.

#### **Beneficios del videojuego**

122250

TINO

En resumen, **Honkai Impact 3rd**, pone a tu disposición múltiples beneficios educativos para los niños. El uso del videojuego promueve el desarrollo de habilidades cognitivas, emocionales y sociales, como el pensamiento estratégico, la creatividad, el trabajo en equipo y la empatía.

Los jugadores pueden desarrollar habilidades de planificación y resolución de problemas, aprender a evaluar las fortalezas y debilidades de los personajes, el trabajo en equipo y practicar habilidades de comunicación en un entorno virtual seguro. Además, el juego presenta una narrativa profunda que puede ayudar a los jugadores a desarrollar la comprensión emocional.

#### **Referencias bibliográficas**

• Wikipedia (s/f) Honkai Impact. Recuperado el 12 de marzo del 2024, de https://es.wikipedia.org/wiki/Honkai\_Impact\_3rd#- Jugabilidad

# D'VIAJEROS Y MÁS

D'VIAJEROS **NACIÓN Y EMIGRACIÓN PRENSA LATINA TAXIS CUBA** ✔ CUBANA DE AVIACIÓN

![](_page_22_Picture_12.jpeg)

![](_page_22_Picture_13.jpeg)

COMUNIDAD<sup>v</sup> REVISTA

 $06$ 

Culmina XV Ronda

de Conversaciones

04:52:49 PM Hora local de Cuba

CONSULARES

**D'VINJEROS** Información administrato de viajeros

RONDAS MIGRATORIAS DAS MIGRATORIAS<br>Culmina VI Ronda de 15 Sesionará VI Ronda<br>Culmina VI Ronda de 15 de Conversaciones

![](_page_22_Picture_0.jpeg)

![](_page_22_Picture_1.jpeg)

# *El Consejero*

![](_page_23_Picture_1.jpeg)

### <span id="page-23-0"></span>**Clipchamp, para la edición fácil de videos**

**Autor:** MSc. Aymara Vázquez Picart / aymara@pri.jovenclub.cu

Clipchamp es una<br>Caplicación Web que permite recortar, dividir, realizar transiciones y grabar elementos de la pantalla. Constituye una herramienta básica para la edición de video. Es un auténtico avance respecto a lo que ofrecen los sistemas operativos.

#### **Principales ventajas que aporta Clipchamp**

- 1. Reducir los tamaños de los archivos de video.
- 2. Facilidad para grabar 5 min. de video, desde el navegador para compartir, comprimir o editar.

![](_page_23_Picture_9.jpeg)

3. Opción de crear videos desde el navegador con una interfaz sencilla.

#### **Principales desventajas que tiene esta aplicación**

- 1. La interfaz de este software requiere un proceso bastante complejo para comprimir videos.
- 2. La navegación entre las opciones de esta aplicación es bastante confusa.
- 3. Cuando los videos están comprimidos, los archivos de salida no son de muy buena calidad.

#### **Pasos para utilizar ClipChamp**

ClipChamp es sencillo de usar y permite hacer cosas interesantes con los videos. Este editor está **basado en la Web**, por lo que puedes a**cceder en línea.**

- Pérez Liset D. (s/f). Clipchamp. Recuperado el 6 de marzo del 2024, de https://issuu.com/liseldanielaprezlogrono/docs/editores\_de\_videos/s/12276388
- • Vidmore. (2023). Clipchamp presentado: una mirada cercana a sus capacidades de edición de video. Recuperado el 6 de marzo del 2024, de https://www.vidmore.com/es/edit-video/clipchamp-review/
- 1. Lo primero que debes hacer es acceder a la página Web de ClipChamp.
- 2. Seleccionar **Crear un video** para generar un clip desde cero.
- 3. Elegir los clips que desees añadir al video.
- 4. Pasar a **trabajar con la línea de tiempo.**
- 5. Puedes hacer clic con el botón derecho en un elemento de la línea de tiempo para ver las opciones que brinda.
- 6. Seleccionar la **plantilla** que se adapte a las necesidades de la edición que vaya a realizar.
- 7. Sincronizar las pistas de video y audio.
- 8. Situar el nombre del proyecto.
- 9. A continuación exportar el proyecto.

Tras exportar el proyecto, la aplicación da la opción de **compartirlo en las redes sociales.**

#### **Referencias bibliográficas**

• Computerhoy. (2022). Qué es Clipchamp y cómo funciona la

nueva app nativa de Windows 11 de la que todo el mundo habla. Recuperado el 6 de marzo del 2024, de https://citra-emulator-3ds-emulator.uptodown.com/android

#### **Clipchamp, for easy video editing**

![](_page_23_Figure_10.jpeg)

#### Revista Tino, número 94, (2024, mayo-junio) 25

<span id="page-24-0"></span>![](_page_24_Picture_0.jpeg)

# *El Consejero*

### **SaveFrom, para descargar videos en línea**

**Autor:** Lic. Yasiel Núñez Larrea / yasiel.nunez@vcl.jovenclub.cu

Existen numerosas herramientas que permiten la descarga de videos desde los canales establecidos. SaveFrom, es una herramienta online que puede ser manejada tanto en Chrome como Firefox. A través de la misma, se pueden descargar videos de You-Tube, Instagram, Facebook y de Twitter. Sólo se debe acceder a ella desde su web, aunque también se puede instalar su extensión en el navegador.

#### **Pasos para descargar la aplicación**

- 1. Abrir el navegador web de su preferencia, en este caso se utiliza Firefox.
- 2. Escribir la dirección web: https://es.savefrom.net/, presionar tecla **Enter** para acceder a la web oficial de dicha extensión. (Fig. 1)

3. Tener abierta en una página aparte el video que se quiere descargar y copiar el enlace para seleccionar la dirección URL de la página de video en cuestión. (Fig. 2)

![](_page_24_Picture_12.jpeg)

![](_page_24_Picture_13.jpeg)

4. Ir a la web de **Savefrom** y pegar el enlace del video en la etiqueta de descarga. Dar al botón **Descargar**, comenzará a descargarse el video. (Fig. 3)

5. Observar en el menú superior de la ventana de la herramienta **SaveFrom**, dar clic al botón **Instalar.** (Fig. 4)

![](_page_24_Picture_209.jpeg)

6. Se abre una nueva pestaña en el navegador, seleccionar **Agregar a Firefox**. (Fig. 5)

![](_page_24_Picture_210.jpeg)

 7. La extensión de **SaveFrom** se posiciona en la parte inferior del video, con el símbolo de descarga listo para realizarse.

Esta aplicación resulta la solución perfecta para descargar videos en línea de manera sencilla, pues el usuario tendría una extensión en el navegador, siempre al alcance de su mano, para la descarga de videos desde diversas plataformas. Además, permite escoger la calidad del video que se requiere por parte del usuario.

#### **SaveFron, to download online videos**

![](_page_24_Picture_9.jpeg)

**Fig. 1.** Escribir en el buscador la dirección de la web

**Fig. 2** Copiar el enlace de la página de video

**Fig. 3.** Dar en la opción de descargar el video

**Fig. 4**. Presionar en la opción instalar

#### **Fig. 5.** Seleccionar Agregar a Firefox

# *El Consejero*

![](_page_25_Picture_1.jpeg)

### <span id="page-25-0"></span>**Tratamiento de los negativos digitales**

**Autor:** MSc. Rogelio M. Mora Rojas / rogelio.mora@vcl.jovenclub.cu

Photoshop es la aplicación de referencia para la edición y trata-miento de imágenes captadas por cámaras tanto sport, semi profesionales y profesionales. Por lo general las dos últimas dan la posibilidad de hacer fotografías que generan archivos tipo RAW (*que se consideran negativos digitales*), la información que portan estos archivos, tienen mayor peso en Mb y permiten trabajar la imagen captada por la cámara para gestionar problemas de origen, como exposición, contraste, nitidez y saturación, y obtener una imagen resultante de gran calidad.

#### **Pasos para el tratamiento de los negativos digitales**

- • Mendoza, C. (2018). Infolibros. Recuperado el 20 de septiembre del 2023, de https://infolibros.org/libros-pdf-gratis/informatica/photoshop/
- Pesos, H. (2013). Photoshop profesional. Técnicas de retoque y

1. Seleccionar el archivo de imagen **RAW** previamente captado por su cámara *-en este caso se utilizó una cámara Canon EOS 60D*, se generan archivos **RAW** con extensión**.CR2**. La extensión de los archivos generados pueden cambiar con el tipo de cámara que se utilice. (Fig. 1)

2. Abrir el archivo seleccionado, dar clic secundario, escoger **Abrir con**, seleccionar **Adobe Photoshop**. (Fig. 2)

![](_page_25_Picture_11.jpeg)

Schewe, J. (s/f). El negativo digital: Procesamiento de imágenes Raw en Lightroom, Camera Raw y Photoshop. Recuperado el 20 de noviembre de 2023, de https://anayamultimedia.es/ libro/photoclub/el-negativo-digital-procesamiento-de-imagenes-raw-en-lightroom-camera-raw-y-photoshop-jeff-schewe-9788441539846/

3. Automáticamente, la imagen abre con propiedades que pueden ser gestionadas como son la temperatura o matices, la luz en sus variantes, curvas de tonos, corrección de lentes, efectos, calibración de la cámara entre otros.

4. En este caso se van a variar solo dos parámetros básicos: **claridad y vibración.** Observar la diferencia entre la imagen original (Fig. 3) y la tratada (Fig. 4).

El uso de imágenes en formato RAW, le proporciona al fotógrafo una gestión más profunda de la imagen, al poder manipular muchas más opciones que en otros formatos.

#### **Referencias bibliográficas**

manipulación. Recuperado el 20 de noviembre de 2023, de https://ftp.isdi.co.cu/biblioteca/biblioteca%20universitaria%20 del%20isdi/COLECCION%20DE%20LIBROS%20ELECTRONI-COS/LE-1675/LE-1675.pdf

#### **Treatment of digital negatives**

![](_page_25_Figure_8.jpeg)

**Fig. 1.** Seleccionar el archivo de imagen RAW

**Fig. 2.** Abrir el archivo seleccionado

![](_page_25_Picture_14.jpeg)

**Fig. 3.** Imagen original

![](_page_25_Picture_16.jpeg)

**Fig. 4.** Imagen ya tratada

![](_page_26_Picture_23.jpeg)

Si quieres saber más, busca la página18 del número 81 de la Revista TINO

### **TE esperamos**

<span id="page-26-0"></span>![](_page_26_Picture_0.jpeg)

# *El Consejero El Consejero*

### **Keyword Surfer, mejora la calidad de la información**

**Autor:** Lic. Idalia Hernández Gómez / ydalia.hernandez@ssp.jovenclub.cu

Una de las aplicaciones que ha cobrado gran aceptación es **Keyword Surfer**, una extensión para Google Chrome. Su funcionalidad básica es **mostrar volúmenes de búsqueda** de palabras claves y otras métricas sencillas sobre un dominio.

#### **Funcionalidades que ofrece la aplicación**

Cuando se realizan búsquedas en Google las extensiones de navegadores facilitan y optimizan las actividades en línea. Su ventaja principal es ofrecer a los usuarios datos sobre volúmenes de búsqueda de palabras claves y métricas básicas; relacionadas con un dominio, siendo de gran ayuda para aquellos que trabajan en el análisis de palabras claves, el SEO (optimización para motores de búsqueda), o laboran directamente en la redacción de contenidos para la web, o sea en marketing digital.

#### **Pasos para instalar la aplicación**

- Alonso, I. (2023). Lunes de Apps: Analiza palabras clave con Keyword Surfer. Recuperado el 28 de marzo del 2023, de https:// medium.com/juventud-t%C3%A9cnica/lunes-de-apps-analiza-palabras-clave-con-keyword-surfer-b75ddc6254be
- • Pulido, Ad. (2023). Keyword Surfer: Súbete a la ola de esta extensión para SEO. Recuperado el 28 de marzo del 2023, de https://onlinezebra.com/blog/keyword-surfer/

# **Company of Heroes**

Videojuego de estrategia en tiempo real

Este videojuego brinda al jugador una experiencia única dentro del género RTS

- 1. Abre Google Chrome y sigue este enlace: https://www.google. com/chrome/.
- 2. Luego ve a Chrome Web Store, a traves de este enlace: https:// chrome.google.com/webstore/
- 3. En la opción **Buscar** localiza la extensión **Keyword Surfer** y haz clic en la misma para ver más detalles.
- 4. Seguidamente, en la parte superior de la ventana haz clic en agregar a Chrome.
- 5. Asegúrate que esté instalada en la nueva ventana, dar clic en **añadir extensión.**
- 6. Finalmente verifica si en la barra de extensiones de Chrome aparece el icono de la aplicación.

 Gracias a esta extensión, se perfilan términos para luego hacer un estudio de palabras claves más profundo. Su volumen de búsqueda es mayor; proporcionando grandes facilidades a los usuarios en la búsqueda de palabras claves similares y relacionadas.

#### **Referencias bibliográficas**

![](_page_26_Picture_5.jpeg)

**Fig. 1.** Aplicación genial para búsqueda de palabras

# *La Red Social*

![](_page_27_Picture_1.jpeg)

### <span id="page-27-0"></span>**Perplixity: motor de búsqueda basado en IA**

**Autor:** Zaida Fabars Abreu / zaida.fabars@scu.jovenclub.cu

Perplixity, es un motor de búsqueda con un lenguaje natural; impulsado por la Inteligencia Artificial con el mismo carácter que el conocido modelo GPT. Es una aplicación gratuita, que recientemente se sumó a la familia Android .Fue fundada por Aravind Srinivas y su equipo de trabajo.

La elección del nombre «Perplixity» en español «perplejidad» refleja la misión principal de la empresa que simboliza el compromiso de desentrañar consultas complejas, facilitando a los usuarios respuestas precisas e informativas. Algunos autores consideran que esta aplicación es un gran rival para Google. Su equipo fundador ha confeccionado un robusto motor de búsqueda capaz de obtener respuestas relevantes.

En resumen, Perplexity AI utiliza algoritmos avanzados, que interpretan y responden a una amplia gama de consultas con notable precisión. Un elemento que distingue el éxito de Perplexity AI es su integración de la tecnología GPT de OpenAI, esto permite al motor de búsqueda comprender y generar texto que se asemeja a la conversación humana.

#### **Características principales de Perplixity**

- Plataforma gratuita y accesible.
- Respuestas precisas y completas.
- Acceso a diversas fuentes de información.

#### **Perplixity para Android**

Esta aplicación traslada la interfaz de la misma web a la pantalla de todos los móviles Android conservando las funcionalidades

de la versión de escritorio. En la pantalla de inicio se visualiza los últimos hilos, seguido de las peticiones más populares de los usuarios.

Al iniciar la aplicación aparecerá el ícono de micrófono, presionando el mismo puedes hablarle directamente y realizar tu búsqueda a través de él. Está disponible en la tienda de aplicaciones Play Store. Cuenta con una interfaz intuitiva y bastante simple, que permite acceder directamente a algunas consultas frecuentes realizadas por el resto de usuarios, o bien comenzar un nuevo «hilo» de mensajes con el bot.

**Abstract:** Artificial Intelligence is here to stay, its benefits to streamline processes and facilitate any activity desired in the digital environment is undoubtedly impressive. Every day more people and companies include Perplixity in their work routines. It is an innovative tool that offers a new way to search for specialized information in huge data sets, instead of having to code these searches in languages such as SQL.

La única función de Perplexity AI en su versión web que no está disponible en la versión para móviles es «Copilot», esta permite aprovechar los últimos avances del modelo GPT-4 para sacar más partido del chatbot.

La aplicación te permite mejorar el trabajo y obtener mayores resultados desde la comodidad de tu dispositivo móvil. Recibirás respuestas inmediatas acerca de cualquier tema, con fuentes de información actualizadas y resulta notorio el gran proceso de gestión de la información .

![](_page_27_Picture_18.jpeg)

#### **Referencias bibliográficas**

• Ricca, Pepu. (2023). Perplexity aterriza en Android con su app oficial: la alternativa gratis a ChatGPT directamente

desde el móvil. Recuperado el 22 de marzo del 2024, de https://www.xatakandroid.com/aplicaciones-android/esta-alternativa-gratis-a-chatgpt-esta-movil-perplexity-ai-estrena-su-app-para-android

• Rodríguez, Eva. (2023). Perplexity AI, guía a fondo: qué es, cómo usarlo y todo lo que necesitas saber de este buscador IA conectado a internet. Recuperado el 22 de marzo del 2024, de https://www.genbeta.com/a-fondo/perplexity-ai-guia-a-fondo-que-como-usarlo-todo-que-necesitas-saber-este-buscador-ia-conectado-a-internet

**Resumen:** La Inteligencia Artificial llegó para quedarse, sus bondades para agilizar procesos y facilitar cualquier actividad que se desee en el entorno digital es sin dudas impresionante. Cada día son más las personas y empresas que incluyen a Perplixity dentro de sus rutinas laborales. Se trata de una herramienta innovadora que ofrece una nueva forma de buscar información especializada en enormes conjuntos de datos, en lugar de tener que codificar dichas búsquedas en lenguajes como SQL.

#### **Perplixity: search engine based on AI**

![](_page_28_Picture_0.jpeg)

# **NÚMERO TiNO TiNO TINO TiNO**

### **EL ESCRITORIO**

Proyecto Robotiz@ndo la Esperanza. Pág. 12

### **EL TALLER**

**Crear un Robot para** niños. Pág. 16

**EL NIVEL** 

VideoJuego la Vacuna Contra la Covid-19

REVISTA Gratuita ISSN 1995-9419 Número 80 REVISTA INFORMÁTICO-TECNOLÓGICA DE LA FAMILIA VISTA BIMESTRAL DE LOS JOVEN CLUB DE COMPUTACIÓN Y ELECTRÓNICA **BOLETÍN ESPECIAL SOBRE ROBÓTICA** 

 $\odot$ LA LOBOTICA **DESDE LOS JOVEN CLUB** DE COMPUTACIÓN Y ELECTRÓNICA

◆ La vacuna contra la COVID-19 VIDEOJUEGO. Pág. 18

◆ Crear un ROBOT para niños. Pág.16

> ESCRITORIO **NDIZAJE CON RETOS DE PROGRAMACIÓN Y**

# Pág. 18

EL ESCRITORIO

Genbeta

# www.revista.jovenclub.cu

30 Revista Tino, número 94, (2024, mayo-junio)

#### **¿Existe Internet en el espacio? Redactor: Dr. C. Aniano A. Díaz Bombino**

# <span id="page-29-0"></span>*El Navegador*

![](_page_29_Picture_1.jpeg)

#### **Does the Internet exist in space?**

A unque estés en órbita, puedes comunicarte con tus seres  $\blacksquare$ queridos gracias a Internet. A diferencia de la Tierra, donde el Internet satelital puede ser inestable por factores climáticos, en el espacio es fiable y está disponible el 80% del tiempo. Esto permite a la tripulación realizar video llamadas y estar informados sobre la vida en el planeta Tierra.

#### **¿Qué es internet?**

En la actualidad, miles de millones de personas en el mundo acceden a internet para usar sus redes sociales, jugar, trabajar e incluso estudiar desde diversas aplicaciones.

Internet es una enorme y extensa colección de redes que se conectan entre sí. De hecho, podría decirse que la palabra Internet proviene de los términos interconectados y redes en idioma inglés.

Una red es un grupo de ordenadores conectados que pueden enviarse datos entre sí. Una red de ordenadores es como un círculo social, que es un grupo de personas que se conocen entre sí, intercambian información con frecuencia y coordinan actividades en conjunto.

Los ordenadores se conectan entre sí dentro de las redes y estas redes también se conectan entre sí. Un ordenador puede comunicarse con otro ordenador de una red lejana gracias a Internet. Esto permite intercambiar rápidamente información entre ordenadores de todo el mundo.

#### **¿Cómo funciona Internet?**

![](_page_29_Picture_11.jpeg)

Para navegar por la web se requiere que la señal recorra grandes distancias a través de varios satélites. Los ordenadores se conectan entre sí y a Internet mediante cables, ondas de radio y otros tipos de infraestructura de red. Todos los datos que se envían por Internet se traducen en pulsos de luz o electricidad, también conocidos como bits, que luego interpreta el ordenador receptor. Los cables y ondas de radio dirigen estos bits a la velocidad de

la luz. Cuantos más bits puedan pasar por cables al mismo tiempo, más rápido funcionará Internet. Hay dos conceptos que son fundamentales para el funcionamiento de Internet: paquetes y protocolos.

#### **Los paquetes en Internet**

En la red, un paquete es un pequeño segmento de un mensaje más grande. Cada paquete contiene datos e información de esos datos. La información sobre el contenido del paquete se conoce como **cabecera**, y va al principio del paquete para que la máquina receptora sepa qué hacer con él.

Cuando los datos se envían por Internet, se dividen primero en paquetes más pequeños, que luego se traducen en bits. Los paquetes se enrutan a su destino por diversos dispositivos de red, como **enrutadores** y conmutadores. Cuando los paquetes llegan a su destino, el dispositivo receptor vuelve a ensamblar los paquetes en orden y puede entonces utilizar o mostrar los datos.

Los paquetes se envían por Internet mediante una técnica llamada conmutación de paquetes. Los enrutadores y conmutadores intermediarios pueden procesar los paquetes independientemente unos de otros, sin tener en cuenta su origen o destino. Esto se diseñó así para que ninguna conexión dominara la red. Si los datos se enviaran de una sola vez sin conmutación de paquetes, una conexión entre dos ordenadores podría ocupar varios cables, enrutadores y conmutadores durante minutos. En esencia, solo dos personas podrían utilizar Internet a la vez, en lugar de un número casi ilimitado de personas, como sucede en la realidad.

#### **Los protocolos para la conexión**

Conectar dos ordenadores, que pueden utilizar hardware y software diferentes, es uno de los principales retos que tuvieron que resolver los creadores de Internet. Requiere el uso de técnicas de comunicación que puedan entender todos los ordenadores conectados, al igual que pasa con dos personas de distintas partes del mundo, que necesitan hablar un idioma común para poder entenderse.

Este problema se resuelve con protocolos estandarizados. En las redes, un protocolo es una forma estandarizada de realizar de-

terminadas acciones y de dar formato a los datos para que dos o más dispositivos puedan comunicarse y entenderse entre sí.

Actualmente, el 99% de los datos fijos y móviles del mundo viajan a través de un sinnúmero de cables submarinos de fibra óptica, que conectan a todos los continentes del mundo. Todo ello se realiza mediante protocolos permiten la comunicación de dispositivos. Cada dispositivo en una red utiliza Internet **Protocol o dirección IP**, una cadena de números que identifica de forma única un dispositivo y permite que otros lo reconozcan.

**Fig. 2.** Internet funciona mediante paquetes y protocolos

31 Revista Tino, número 94, (2024, mayo-junio)

![](_page_30_Picture_0.jpeg)

# *El Navegador*

#### **¿Existe Internet en el espacio? Redactor: Dr. C. Aniano A. Díaz Bombino**

#### **¿Cómo funciona el Internet en el espacio?**

¿Cómo llega Internet a la Estación Espacial Internacional? La respuesta es la banda Ku.

Si se hace algo en la computadora de la estación espacial, esa acción se transmite a un satélite aproximadamente a 30 000 Km, que posteriormente la manda a otros que la dirigen a la Tierra y de ahí al Control de Misión, por medio de líneas terrestres.

Éste, a su vez, termina por enviarla a una computadora conectada a **Internet**, la cual realiza la acción recibida y el resultado se captura y se envía de regreso al **espacio.**

#### **¿Qué es la banda Ku?**

La banda **Ku** es la abreviatura del término alemán **Kurtz-under band.** Es un sistema que emplea el rango de los 11 a los 20 Ghz para transmitir datos con un sistema satelital que orbita alrededor de la Tierra y que fue utilizada hace años para las transmisiones televisivas. La señal llega por la red de antenas de **Space Network** y el sistema **Tracking and Data Relay Satellites.**

Los astronautas utilizan la banda **Ku** para enviar datos a la Tierra.

#### **El primer tuit en el espacio**

La primera vez que una persona accedió a Internet desde el espacio fue a principios de 2010. El 22 de enero de ese año, cuando los astronautas a bordo de la Estación Espacial Internacional de la NASA (ISS, por sus siglas en inglés) navegaron por la web.

En ese momento, el ingeniero de vuelo de la Expedición 22, TJ Creamer, publicó el primer tuit desde el espacio. El contenido del mismo fue «*¡Hola Twitterverse! Ahora estamos EN VIVO tuiteando desde la Estación Espacial Internacional - ¡el primer tuit en vivo desde el espacio*!».

Anteriormente, los astronautas solían utilizar sus redes sociales de forma indirecta. Para ello enviaban un correo electrónico al equipo en la Tierra, que posteriormente los publicaba en su cuenta.

#### **Así funciona el Internet en el espacio**

En pocas palabras, el Internet que los astronautas ven en el espacio es una proyección de las computadoras en la Tierra. En este caso con 300 Mbps de retorno y 25 Mbps de enlace directo. Sin embargo, en el espacio el ancho de banda no es exclusivo para la conexión a la red, sino que se distribuye para realizar múltiples tareas que requiere la estación.

La **Estación Espacial Internacional** dispone de una conectividad mucho mejor que varios hogares. En el año 2010, cuando el astronauta **Timothy Creamer** envió el primer tuit desde fuera de la Tierra, tenía una velocidad de casi 10 Mbps de bajada y 3

Mbps de subida, suficiente para ver videos en **streaming** a 400 kilómetros de la Tierra.

#### **¿Qué pasa cuando se visita una web desde el espacio?**

Cuando un tripulante de la ISS realiza una acción en un sitio web, la solicitud viaja a una red de satélites **geosincrónicos** de retransmisión a 35.786 km de la Tierra, después mandan la señal a la Estación de Comunicación Espacial y se procesa la solicitud antes de regresar la respuesta por la misma vía. **La distancia que se recorre es de casi 150.000 km** y las latencias de emisión son de medio segundo.

#### **La WiFi en el espacio**

Es curioso, pero los astronautas tienen mejor Internet en la Estación Espacial Internacional que muchas personas en sus casas. La velocidad de transmisión allí es suficiente para ver vídeo en **streaming**. Hay que tener en cuenta que están a unos 400 kilómetros de la Tierra y orbitan a una velocidad de 28.800 kilómetros por hora.

Entonces, puede que te estés preguntando... **¿se ve Netflix en el Espacio?**

No sabemos si Netflix se puede ver, pero tienen velocidad suficiente como para hacerlo. Aunque depende del sistema de satélites que envía la señal Ku, **hay periodos en los que la señal no es óptima y puede haber interferencias.**

#### **Referencias bibliográficas**

- Xatakamovil. (2023). WiFi en el espacio: ¿cómo se conectan los astronautas a Internet? Recuperado el 21 de marzo del 2024, de https://www.xatakamovil.com/conectividad/wifi-espacio-como-se-conectan-astronautas-a-internet
- Ana Higuera. (2023). ¿Cómo llega Internet al espacio? Así es la red que conecta a los astronautas con la Tierra. Recuperado el 21 de marzo del 2024, de https://www.20minutos.es/tecnologia/actualidad/como-llega-internet-wifi-espacio-astronautas-5177807/
- Martín Reyes. (2023). ¿Cómo se conectan los astronautas a in-

ternet desde el espacio? Recuperado el 21 de marzo del 2024, de https://larepublica.pe/tecnologia/actualidad/2023/10/02/ como-hacen-los-astronautas-para-conectarse-a-internet-desde-el-espacio-asi-funciona-su-wifi-nasa-iss-157664

• Eluniversal. (2023). ¿Cómo funciona el Internet en el espacio? Recuperado el 21 de marzo del 2024, de https://www.eluniversal.com.mx/techbit/como-funciona-el-internet-en-el-espacio/

![](_page_31_Picture_0.jpeg)

**REVISTA** IN

**Gratuita** ISSN 1995-9419 Número 94 2024, May - Jun.

REVISTA INFORMÁTICO-TECNOLÓGICA DE LA FAMILIA REVISTA BIMESTRAL DE LOS JOVEN CLUB DE COMPUTACIÓN Y ELECTRÓNICA

DIRECCIÓN NACIONAL JOVEN CLUB

### DE COMPUTACIÓN Y ELECTRÓNICA Calle 13 #456 e/E y F, Vedado, Plaza de la Revolución. La Habana Código Postal 10200

**ISSN 1995-9419** 

**Registro Nacional** de Publicaciones Seriadas 2163